# IP Τηλέφωνο D865 Σύντομες οδηγίες χρήσης

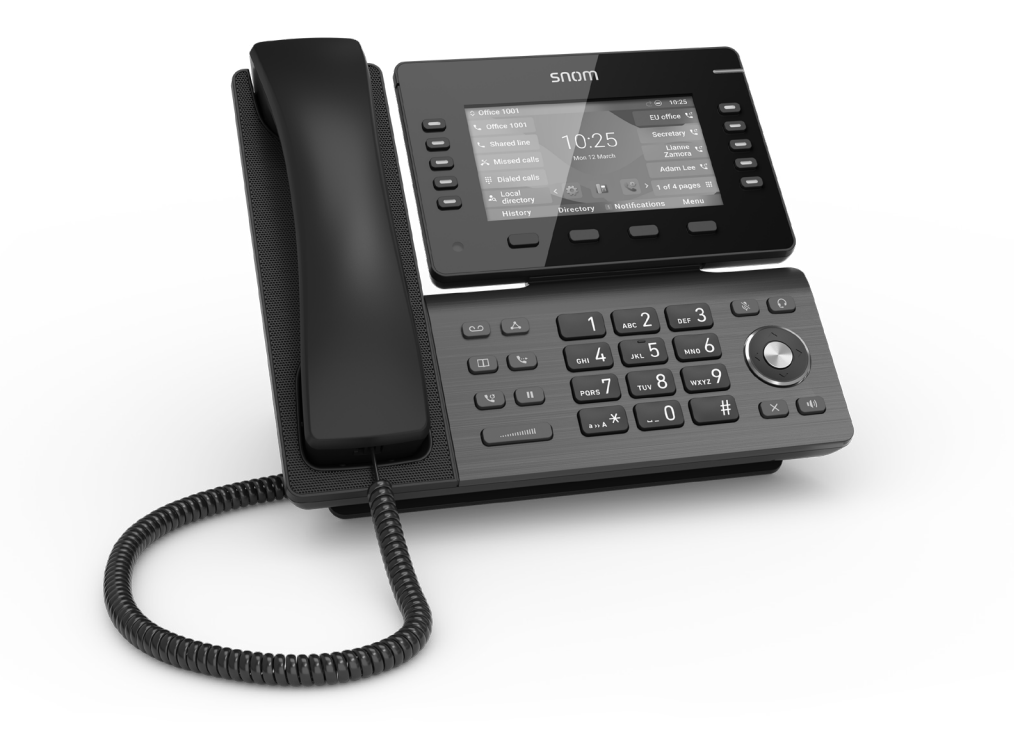

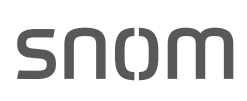

### **ΠΕΡΙΕΧΟΜΕΝΑ**

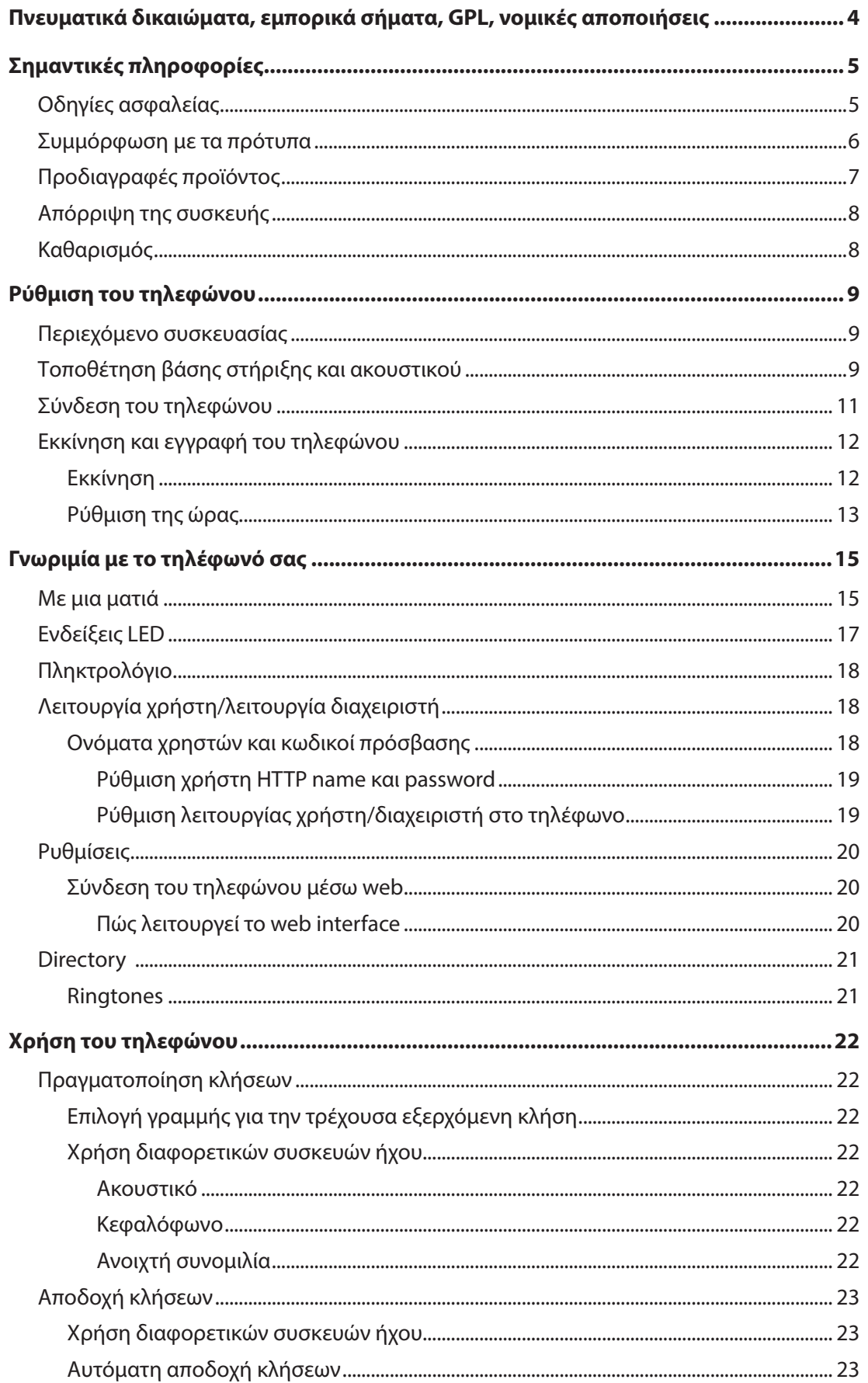

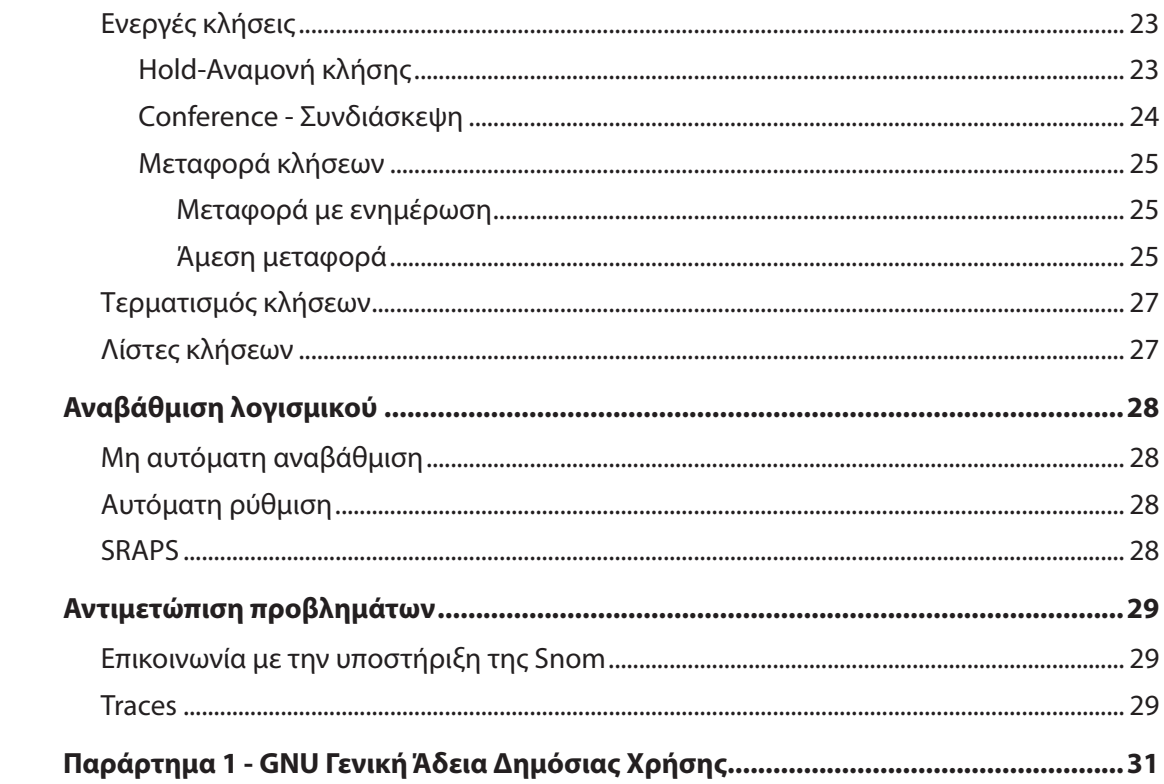

# <span id="page-3-0"></span>Πνευματικά δικαιώματα, εμπορικά σήματα, GPL, νομικές αποποιήσεις

© 2023 Snom Technology GmbH

Όλα τα δικαιώματα διατηρούνται.

Η Snom, τα ονόματα των προϊόντων Snom και τα λογότυπα Snom είναι εμπορικά σήματα που ανήκουν στη Snom Technology GmbH. Όλες οι άλλες ονομασίες προϊόντων και επιχειρήσεων αποτελούν ιδιοκτησία των αντίστοιχων κατόχων τους.

Οι προδιαγραφές των προϊόντων υπόκεινται σε αλλαγές χωρίς προειδοποίηση.

Η Snom Technology GmbH διατηρεί το δικαίωμα να αναθεωρεί και να τροποποιεί το παρόν έγγραφο ανά πάσα στιγμή, χωρίς να υποχρεούται να ανακοινώνει εκ των προτέρων ή εκ των υστέρων τις αναθεωρήσεις ή τις αλλαγές αυτές.

Τα κείμενα, οι εικόνες, οι εικονογραφήσεις και η διάταξή τους στο παρόν έγγραφο, υπόκεινται σε προστασία πνευματικών δικαιωμάτων και άλλων νομικών δικαιωμάτων παγκοσμίως. Η χρήση, η αναπαραγωγή και η διαβίβασή τους σε τρίτους χωρίς ρητή γραπτή άδεια μπορεί να οδηγήσει σε νομικές διαδικασίες στα ποινικά δικαστήρια καθώς και στα αστικά δικαστήρια.

Όταν το παρόν έγγραφο διατίθεται στην ιστοσελίδα της Snom, η Snom Technology GmbH παρέχει την άδεια λήψης και εκτύπωσης αντιγράφων του περιεχομένου του με σκοπό τη χρήση του ως οδηγίες χρήσης. Κανένα μέρος του παρόντος εγγράφου δεν επιτρέπεται να μετατραπεί, να τροποποιηθεί ή να χρησιμοποιηθεί για εμπορικούς σκοπούς χωρίς τη ρητή γραπτή συγκατάθεση της Snom Technology GmbH.

Παρόλο που έχει ληφθεί η δέουσα προσοχή κατά τη σύνταξη και παρουσίαση των πληροφοριών του παρόντος εγγράφου, τα δεδομένα στα οποία βασίζενται ενδέχεται να έχουν αλλάξει στο μεταξύ. Ως εκ τούτου, η Snom αποποιείται κάθε εγγύηση και ευθύνη για την ακρίβεια, την πληρότητα και την επικαιροποίηση των πληροφοριών που δημοσιεύονται, εκτός από την περίπτωση πρόθεσης ή βαριάς αμέλειας εκ μέρους της Snom ή όταν η ευθύνη προκύπτει από δεσμευτικές νομικές διατάξεις.

Το λογισμικό μας περιλαμβάνει κάποιο πηγαίο κώδικα που μπορεί να χρησιμοποιηθεί και να τροποποιηθεί από οποιονδήποτε και όλους υπό την Άδεια Δημόσιας Χρήσης GNU (GPL) (βλ. ["Παράρτημα](#page-30-1)  [1 - GNU Γενική Άδεια Δημόσιας Χρήσης" on page 31](#page-30-1)), υπό την προϋπόθεση ότι, με τη σειρά τους, θα τον διαθέσουν σε όλους τους άλλους με την ίδια συμφωνία αδειοδότησης. Επισκεφθείτε τη διεύθυνση [https://](https://www.snom.com/en/footer/discover-snom/gtc/source-code-gpl-open-source/) [www.snom.com/en/footer/discover-snom/gtc/source-code-gpl-open-source/](https://www.snom.com/en/footer/discover-snom/gtc/source-code-gpl-open-source/) για την πρωτότυπη άδεια χρήσης GPL και τον πηγαίο κώδικα των στοιχείων που έχουν αδειοδοτηθεί υπό GPL και χρησιμοποιούνται στα προϊόντα της Snom.

# <span id="page-4-0"></span>Σημαντικές πληροφορίες

Διαβάστε τις οδηγίες για την ασφάλεια, την απόρριψη, τον τρόπο εγκατάστασης και χρήσης της συσκευής πριν τη πρώτη χρήση και δώστε τις σε άλλους χρήστες να τις διαβάσουν ή ενημερώστε τους για το περιεχόμενό τους. Αποθηκεύστε αυτές τις οδηγίες και μην δώσετε τη συσκευή σε τρίτους χωρίς αυτές.

**Προσοχή:** Αυτές οι "Σύντομες οδηγίες χρήσης" έχουν προκύψει από τις πλήρεις "Οδηγίες χρήσης" που είναι διαθέσιμες μόνο στα Αγγλικά και τα Γερμανικά, προκειμένου να χρησιμοποιηθούν από χρήστες που δεν μιλούν αυτές τις γλώσσες Για λεπτομερέστερες οδηγίες, συνιστούμε να συμβουλευτείτε τις "Οδηγίες χρήσης".

# Οδηγίες ασφαλείας

Ακολουθήστε τις οδηγίες του παρόντος εγχειριδίου και της λοιπής σχετικής τεκμηρίωσης της συσκευής.

- Αυτή η συσκευή έχει σχεδιαστεί για επαγγελματική χρήση.
- **Προειδοποίηση**: Αλλαγές ή τροποποιήσεις αυτής της συσκευής που δεν έχουν εγκριθεί ρητά από τον υπεύθυνο για τη συμμόρφωση μπορεί να ακυρώσουν την άδεια του χρήστη να λειτουργεί τον εξοπλισμό.
- **Προειδοποίηση**: Το προϊόν που περιλαμβάνεται (ITE) στις παρούσες οδηγίες πρέπει να συνδεθεί μόνο σε δίκτυα PoE χωρίς δρομολόγηση προς την εξωτερική εγκατάσταση.
- Η πρίζα σύνδεσης του τροφοδοτικού πρέπει να βρίσκεται σε κοντινή απόσταση με τον εξοπλισμό και να είναι εύκολα προσβάσιμη.
- Τοποθετήστε τη συσκευή σε ύψος που δεν υπερβαίνει τα 2m.
- Ακολουθήστε τις οδηγίες του παρόντος εγχειριδίου και της λοιπής σχετικής τεκμηρίωσης της συσκευής.
- Εάν το τηλέφωνο δεν τροφοδοτείται με ρεύμα μέσω του καλωδίου Ethernet, χρησιμοποιήστε μόνο τροφοδοτικό ρεύματος που συνιστάται ρητά από τη Snom Technology. Άλλα τροφοδοτικά ενδέχεται να προκαλέσουν ζημιά ή να καταστρέψουν το τηλέφωνο, να επηρεάσουν τη συμπεριφορά του ή να προκαλέσουν θόρυβο.
- Αποφύγετε την τοποθέτηση των καλωδίων σε σημεία που μπορεί να σκοντάψουν άνθρωποι ή μπορεί να εκτεθούν σε μηχανική πίεση, καθώς αυτό μπορεί να τα καταστρέψει.
- Η συσκευή προορίζεται μόνο για χρήση σε εσωτερικούς χώρους! ΟΧΙ ΓΙΑ ΕΞΩΤΕΡΙΚΗ ΧΡΗΣΗ!
- Μην τοποθετείτε τη συσκευή σε χώρους με υψηλή υγρασία (π.χ. σε μπάνια, πλυντήρια, υγρά υπόγεια). Μην βυθίζετε τη συσκευή σε νερό και μην ρίχνετε υγρά οποιουδήποτε είδους πάνω ή μέσα στη συσκευή.
- Μην τοποθετείτε τη συσκευή σε περιβάλλον που υπάρχει κίνδυνος έκρηξης (π.χ. βαφεία). Μη χρησιμοποιείτε τη συσκευή εάν υπάρχει οσμή αερίων ή άλλων δυνητικά εκρηκτικών αναθυμιάσεων.
- Μην χρησιμοποιείτε τη συσκευή κατά τη διάρκεια καταιγίδων. Ο κεραυνός που πλήττει το δίκτυο ηλεκτρικής ενέργειας μπορεί να προκαλέσει ηλεκτροπληξία.
- **Προειδοποίηση**: Το ακουστικό περιέχει μαγνήτη που μπορεί να προσελκύσει μικρά επικίνδυνα αντικείμενα, όπως βελόνες ή καρφίτσες. Βεβαιωθείτε πριν από κάθε χρήση ότι δεν υπάρχουν τέτοια αντικείμενα.
- **•** Η κατάσταση ασφαλείας των συνδέσεων εισόδου/εξόδου συμμορφώνεται με τις απαιτήσεις SELV (Safety Extra Low Voltage) .
- <span id="page-5-0"></span>**• Προειδοποίηση**: Για να αποφύγετε ηλεκτρικό σοκ, μην συνδέετε κυκλώματα ασφαλείας εξαιρετικά χαμηλής τάσης (SELV) στα κυκλώματα τάσης τηλεφωνικού δικτύου (TNV). Οι θύρες LAN περιέχουν κυκλώματα SELV και οι θύρες PSTN περιέχουν κυκλώματα TNV. Ορισμένες θύρες LAN και PSTN χρησιμοποιούν συνδέσμους RJ-45 (8P8C). Να είστε προσεκτικοί κατά τη σύνδεση των καλωδίων.
- Συμμόρφωση SELV (Ασφάλεια Εξαιρετικά Χαμηλής Τάσης). Η κατάσταση ασφαλείας των συνδέσεων εισόδου/εξόδου συμμορφώνεται με τις απαιτήσεις SELV.

**Προειδοποίηση**: Για να αποφύγετε ηλεκτρικό σοκ, μην συνδέετε κυκλώματα ασφαλείας εξαιρετικά χαμηλής τάσης (SELV) στα κυκλώματα τάσης τηλεφωνικού δικτύου (TNV). Οι θύρες LAN περιέχουν κυκλώματα SELV και οι θύρες PSTN περιέχουν κυκλώματα TNV. Ορισμένες θύρες LAN και PSTN χρησιμοποιούν συνδέσμους RJ-45 (8P8C). Να είστε προσεκτικοί κατά τη σύνδεση των καλωδίων.

## Συμμόρφωση με τα πρότυπα

CA

Αυτή η συσκευή συμμορφώνεται με τις βασικές απαιτήσεις υγείας, ασφάλειας και περιβαλλοντικών απαιτήσεων όλων των σχετικών ευρωπαϊκών οδηγιών και της βρετανικής νομοθεσίας. Μπορείτε να κατεβάσετε τη δήλωση συμμόρφωσης από τη διεύθυνση [https://www.](https://www.snom.com/conformity) [snom.com/conformity.](https://www.snom.com/conformity)

Το προϊόν αυτό πληροί τις ισχύουσες τεχνικές προδιαγραφές του Καναδά για την καινοτομία, την επιστήμη και την οικονομική ανάπτυξη.

Αυτό το τηλέφωνο είναι πιστοποιημένο από την FCC Class A και πληροί τα αμερικανικά πρότυπα υγείας, ασφάλειας και περιβάλλοντος.

Το μη εξουσιοδοτημένο άνοιγμα, η αλλαγή ή η τροποποίηση της συσκευής θα έχει ως αποτέλεσμα τον τερματισμό της εγγύησης και επιπλέον μπορεί να οδηγήσει στην απώλεια της συμμόρφωσης CE, UKCA και ISED και της επαλήθευσης FCC. Σε περίπτωση δυσλειτουργίας επικοινωνήστε με εξουσιοδοτημένο σέρβις, τον πωλητή σας ή τη Snom.

## Πρόσθετες πληροφορίες U.S.A.

**Σημείωση**: Αυτός ο εξοπλισμός έχει ελεγχθεί και έχει βρεθεί ότι συμμορφώνεται με τα όρια για ψηφιακή συσκευή κατηγορίας Α, σύμφωνα με το μέρος 15 των κανόνων FCC. Τα όρια αυτά έχουν σχεδιαστεί για να παρέχουν εύλογη προστασία από επιβλαβείς παρεμβολές όταν ο εξοπλισμός λειτουργεί σε εμπορικό περιβάλλον. Αυτός ο εξοπλισμός παράγει, χρησιμοποιεί και μπορεί να εκπέμψει ενέργεια ραδιοσυχνοτήτων. Eάν δεν εγκατασταθεί και χρησιμοποιηθεί σύμφωνα με τις οδηγίες χρήσης, μπορεί να προκαλέσει επιβλαβείς παρεμβολές στις ραδιοεπικοινωνίες. Η λειτουργία αυτού του εξοπλισμού σε κατοικημένη περιοχή είναι πιθανό να προκαλέσει επιβλαβείς παρεμβολές, οπότε ο χρήστης θα πρέπει να διορθώσει τις παρεμβολές με δικά του έξοδα.

### **Πληροφορίες για τους καταναλωτές**

- a. Αυτός ο εξοπλισμός συμμορφώνεται με το μέρος 68 των κανόνων της FCC και τις απαιτήσεις που εγκρίθηκαν από την ACTA. Στο κάτω μέρος αυτού του εξοπλισμού υπάρχει μια ετικέτα που περιέχει, μεταξύ άλλων πληροφοριών, ένα αναγνωριστικό προϊόντος με τη μορφή US:AAAEQ##TXXXX. Εάν ζητηθεί, αυτός ο αριθμός πρέπει να δοθεί στην τηλεφωνική εταιρείβ.
- b. Στη συσκευασία κάθε εγκεκριμένου τερματικού εξοπλισμού παρέχεται ένας κατάλληλος κωδικός Universal Service Order Codes (USOC) για τον εξοπλισμό (π.χ. RJ45C).
- c. Το βύσμα και η υποδοχή που χρησιμοποιείται για τη σύνδεση αυτού του εξοπλισμού στη καλωδίωση του χώρου και το τηλεφωνικό δίκτυο πρέπει να συμμορφώνονται με τους ισχύοντες κανόνες FCC Μέρος 68 και τις απαιτήσεις που εγκρίνονται από την ACTA. Με αυτό το προϊόν παρέχεται συμβατό

<span id="page-6-0"></span>καλώδιο LAN (RJ45) και αρθρωτό βύσμα. Μια υποδοχή RJ45 θα πρέπει κανονικά να χρησιμοποιείται για τη σύνδεση στον εξοπλισμό SIP μέσω του καλωδίου LAN. Δείτε τις οδηγίες εγκατάστασης για λεπτομέρειες.

- d. Εάν αυτός ο εξοπλισμός προκαλέσει βλάβη στο τηλεφωνικό δίκτυο, η τηλεφωνική εταιρεία θα σας ειδοποιήσει εκ των προτέρων ότι ενδέχεται να απαιτείται προσωρινή διακοπή της υπηρεσίας. Εάν όμως η εκ των προτέρων ειδοποίηση δεν είναι εφικτή, η τηλεφωνική εταιρεία θα ειδοποιήσει τον πελάτη το συντομότερο δυνατό. Επίσης, θα ενημερωθείτε για το δικαίωμά σας να υποβάλετε καταγγελία στην FCC, εάν το θεωρείτε απαραίτητε.
- e. Η τηλεφωνική εταιρεία μπορεί να κάνει αλλαγές στις εγκαταστάσεις, τον εξοπλισμό, τις λειτουργίες ή τις διαδικασίες της που θα μπορούσαν να επηρεάσουν τη λειτουργία του εξοπλισμού. Εάν συμβεί αυτό, η τηλεφωνική εταιρεία θα σας ειδοποιήσει εκ των προτέρων ώστε να κάνετε τις απαραίτητες τροποποιήσεις για να διατηρήσετε την αδιάλειπτη υπηρεσία.
- f. Εάν αντιμετωπίσετε πρόβλημα με αυτόν τον εξοπλισμό, παρακαλούμε επικοινωνήστε με

Snom Technology GmbH 1 (339) 227-6160 (επιλέξτε την επιλογή 2)

για πληροφορίες επισκευής ή εγγύησης. Εάν ο εξοπλισμός προκαλεί βλάβη στο τηλεφωνικό δίκτυο, η τηλεφωνική εταιρεία μπορεί να σας ζητήσει να αποσυνδέσετε τον εξοπλισμό μέχρι να επιλυθεί το πρόβλημζ.

- g. Παρακαλούμε ακολουθήστε τις οδηγίες για τυχόν επισκευή (π.χ. τμήμα αντικατάστασης μπαταρίας). Διαφορετικά, μην αλλάζετε ή επισκευάζετε κανένα μέρος της συσκευής εκτός από τα προβλεπόμενα.
- h. Η σύνδεση με την υπηρεσία party line υπόκειται στα κρατικά τιμολόγια. Επικοινωνήστε με την κρατική επιτροπή κοινής ωφέλειας, την επιτροπή δημόσιων υπηρεσιών ή την επιτροπή εταιρειών για πληροφορίες.
- i. **ΣΗΜΕΙΩΣΗ**: Εάν το σπίτι σας διαθέτει ειδικά καλωδιωμένο εξοπλισμό συναγερμού συνδεδεμένο στην τηλεφωνική γραμμή, βεβαιωθείτε ότι η εγκατάσταση αυτής της συσκευής δεν θα απενεργοποιήσει τον εξοπλισμό συναγερμού σας. Εάν έχετε ερωτήσεις σχετικά με το τι θα απενεργοποιήσει τον εξοπλισμό συναγερμού, συμβουλευτείτε την τηλεφωνική σας εταιρεία ή έναν εξειδικευμένο εγκαταστάτι.
- j. Αυτός ο εξοπλισμός είναι συμβατός με ακουστικά βαρηκοΐας.

**ΣΗΜΕΙΩΣΗ**: Σύμφωνα με αναφορές τηλεφωνικών εταιρειών, οι ηλεκτρικές υπερτάσεις εναλλασσόμενου ρεύματος, που συνήθως προκύπτουν από κεραυνούς, είναι πολύ καταστροφικές για τον τηλεφωνικό εξοπλισμό που είναι συνδεδεμένος σε πηγές εναλλασσόμενου ρεύματος. Για να ελαχιστοποιήσετε τη ζημιά από αυτούς τους τύπους υπερτάσεων, συνιστάται ένας απαγωγέας υπερτάσεων.

## <span id="page-6-1"></span>Προδιαγραφές προϊόντος

- **Ασφάλεια:** 62368-1
- **Bluetooth**
	- Ζώνη ραδιοσυχνοτήτων: 2402-2480 MHz (ΗΠΑ, EMEA)
	- **• Μέγιστη ισχύς μετάδοσης**: 7,08mW (ΗΠΑ), 6,31mW (EMEA)
- **Ασύρματο LAN (WLAN, WiFi):** 802.11b/g/n/a/ac
	- **• Ζώνες ραδιοσυχνοτήτων (RF)**:

EMEA:2412-2472MHz,5150-5850MHz ΗΠΑ:2412-2462MHz,5150-5850MHz

**• Μέγιστη ισχύς μετάδοσης**: 2.4G Wi-Fi: 63,10mW (ΗΠΑ), 79,43mW (EMEA) <span id="page-7-0"></span>5G Wi-Fi B1: 63,10mW (ΗΠΑ), 199,53mW (EMEA) 5G Wi-Fi B2: 63,10mW (ΗΠΑ), 199,53mW (EMEA) 5G Wi-Fi B3: 100mW (ΗΠΑ), 100mW (EMEA) 5G Wi-Fi B4: 100mW (ΗΠΑ), 25,12mW (EMEA)

- **Σύνδεσμοι**:
	- 2 x RJ45 (Ethernet): 1 x LAN, 1 x PC
	- 2 x 4P4C (ακουστικό, προαιρετικό ακουστικό)
	- 1 x RJ12 (για EHS)
	- 2 x θύρες USB 2.0, τύπου A
	- 1 x ομοαξονικό βύσμα τροφοδοσίας
- **• Ethernet**: 2 x IEEE 802.3 / 1 διακόπτης Gigabit Ethernet
- **Ισχύς.** Ισχύς power over Ethernet (PoE), IEEE 802.3af, Class 3. Εάν το PoE δεν είναι διαθέσιμο, μπορείτε να παραγγείλετε ένα από τα παρακάτω τροφοδοτικά ρεύματος (δεν περιλαμβάνονται στη συσκευασία):
	- Mass Power, μοντέλο NBS12E050200UV, Snom PN 00004570 (ΕΕ, ΗΠΑ)
	- Rongweixin, μοντέλο R122-0502000ID, Snom PN 00004571 (ΗΠΑ)

## Απόρριψη της συσκευής

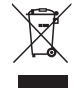

Αυτή η συσκευή υπόκειται στην ευρωπαϊκή οδηγία 2012/19/ΕΕ και δεν επιτρέπεται να απορρίπτεται μαζί με τα γενικά οικιακά απορρίμματα. Εάν δεν γνωρίζετε πού μπορείτε να απορρίψετε τη συσκευή στο τέλος της διάρκειας ζωής της, επικοινωνήστε με τον δήμο σας, τον τοπικό φορέα διαχείρισης αποβλήτων ή τον πωλητή σας.

# Καθαρισμός

Για να καθαρίσετε τη συσκευή, χρησιμοποιήστε ένα αντιστατικό πανί. Παρακαλούμε αποφύγετε τα υγρά καθαρισμού, καθώς ενδέχεται να προκαλέσουν ζημιά στην επιφάνεια ή στα εσωτερικά ηλεκτρονικά στοιχεία της συσκευής.

# <span id="page-8-0"></span>Ρύθμιση του τηλεφώνου

# Περιεχόμενο συσκευασίας

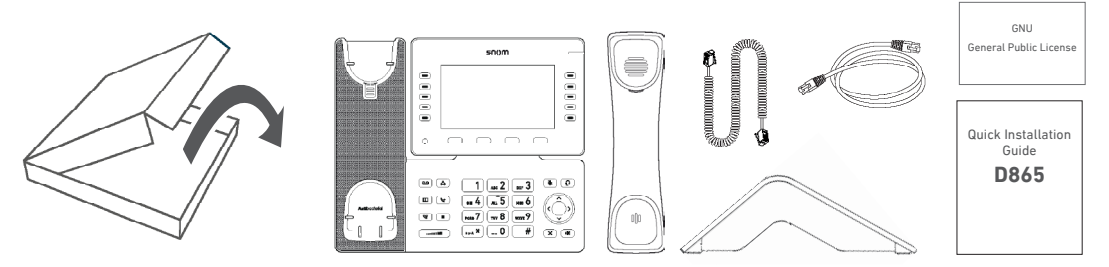

- Βασική τηλεφωνική συσκευή
- Βάση στήριξης
- Ακουστικό
- Καλώδιο ακουστικού
- Καλώδιο Ethernet
- Οδηγίες γρήγορης εγκατάστασης, Γενική Άδεια Δημόσιας Χρήσης GNU

# Τοποθέτηση βάσης στήριξης και ακουστικού

**Σημείωση**: Πριν τοποθετήσετε τη βάση στήριξης στο τηλέφωνο, συνδέστε την μακρύτερη άκρη του σπιράλ καλωδίου του ακουστικού στην υποδοχή με ένδειξη " " στο πίσω μέρος του τηλεφώνου και στη συνέχεια τοποθετήστε το καλώδιο στον οδηγό καλωδίου

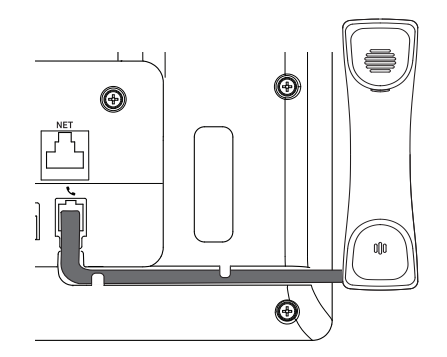

1. Τοποθετήστε το πάνω μέρος των αυλακώσεων της βάσης στήριξης κάτω από τους οδηγούς ολίσθησης στο πίσω μέρος του τηλεφώνου.

2. Σπρώξτε τη βάση στήριξης προς τα πάνω στους οδηγούς ολίσθησης μέχρι να ασφαλίσει στη θέση της.

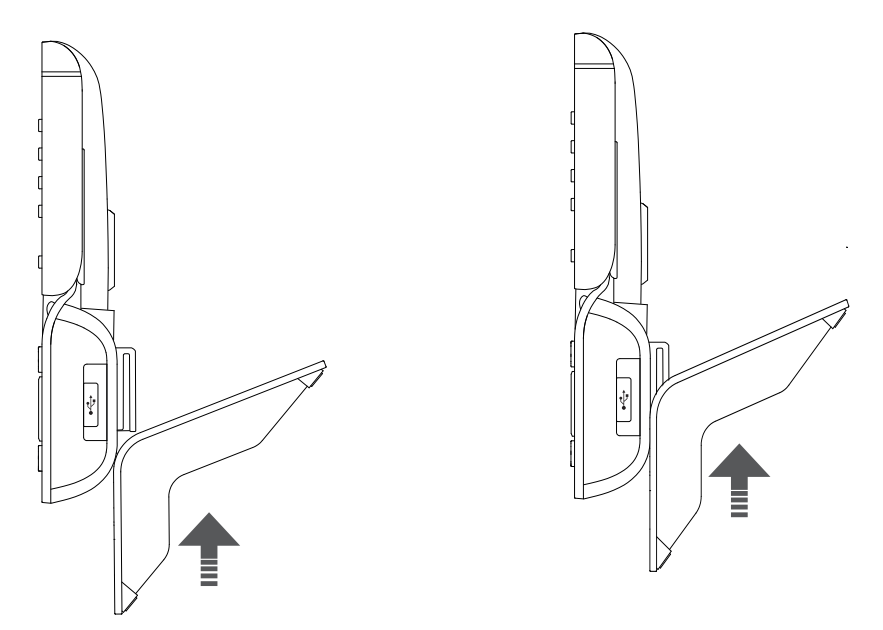

- 3. Συνδέστε το μικρότερο άκρο του σπιράλ καλωδίου του ακουστικού στην υποδοχή του ακουστικού.
- 4. Τοποθετήστε το τηλέφωνο σε οριζόντια επιφάνεια.

# <span id="page-10-0"></span>Σύνδεση του τηλεφώνου

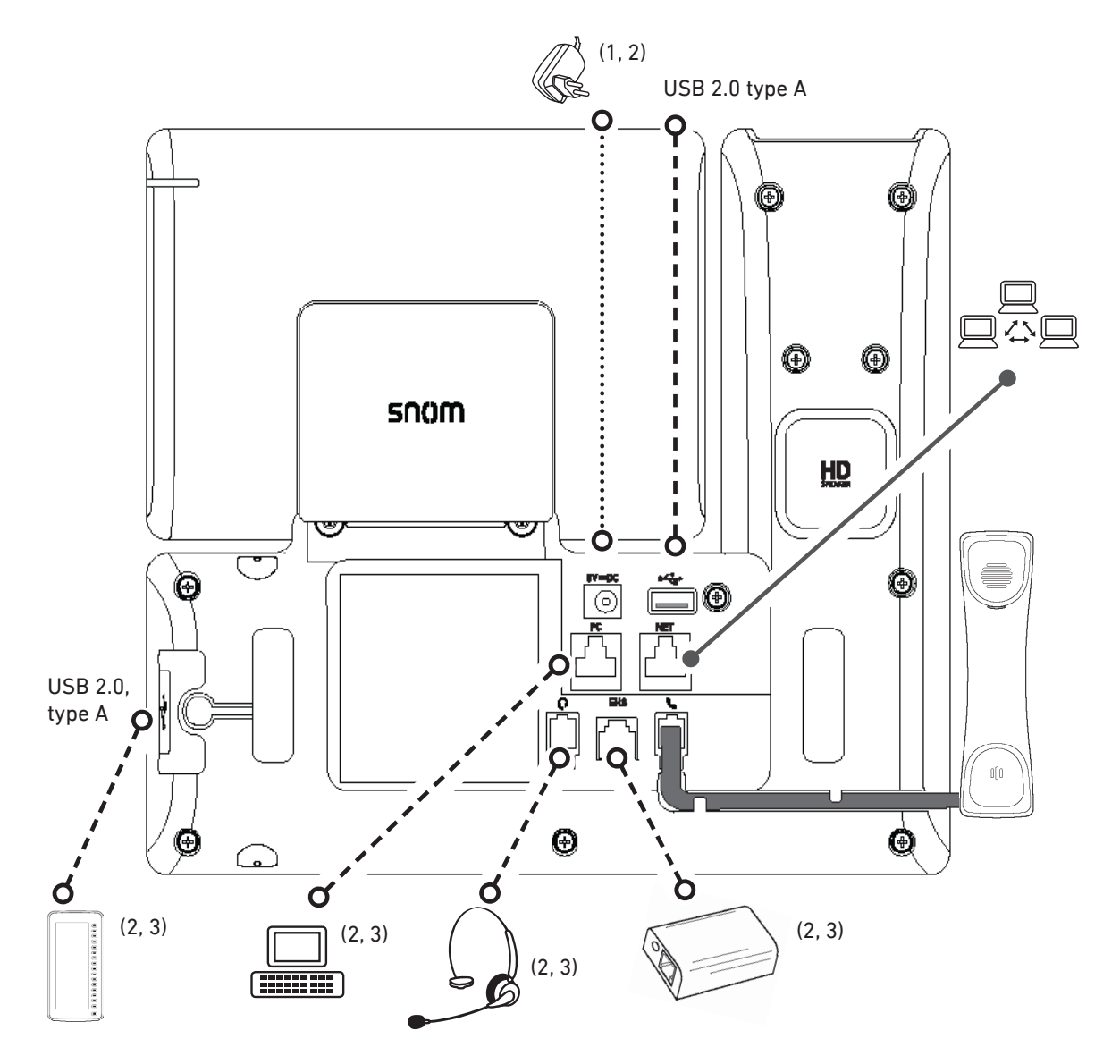

- (1) Εάν δεν υπάρχει PoE
- (2) Δεν περιλαμβάνεται στην συσκευασία
- (3) Προαιρετικό

Το τηλέφωνο μπορεί να λειτουργήσει με Power over Ethernet (PoE) που παρέχεται μέσω τουδικτύου LAN ή εάν δεν είναι διαθέσιμη τροφοδοσία μέσω PoE μέσω ξεχωριστά διαθέσιμου τροφοδοτικού 5V DC (βλ. ["Προδιαγραφές προϊόντος" on page 7\)](#page-6-1).

- Συνδέστε το ένα άκρο του καλωδίου Ethernet (δικτύου) στην υποδοχή RJ45 με την ένδειξη "**NET**" και το άλλο άκρο στο δίκτυό σας, ώστε να δημιουργήσετε μια σύνδεση δεδομένων. Εάν δεν υπάρχει διαθέσιμο PoE, εισαγάγετε το βύσμα του τροφοδοτικού στην υποδοχή με την ένδειξη**"5V DC**" και συνδέστε το τροφοδοτικό στη πρίζα.
- Η δεύτερη υποδοχή RJ45, με την ένδειξη "**PC**", είναι για την σε σειρά σύνδεση επιπλέον συσκευών Ethernet χωρίς την ανάγκη δεύτερης γραμμής Ethernet.

# <span id="page-11-0"></span>Εκκίνηση και εγγραφή του τηλεφώνου

### <span id="page-11-1"></span>Εκκίνηση

Τα τηλέφωνα της Snom είναι plug-and-play. Μόλις το τηλέφωνο συνδεθεί στο δίκτυό σας, θα αρχίσει η ρύθμιση του.

**Σημείωση:** Κανονικά η αρχική ρύθμιση είναι εντελώς αυτόματη, μέσω χρήσης DHCP. Εάν το τηλέφωνο δεν μπορεί να εντοπίσει DHCP server στο subnet, θα ερωτηθείτε: Χρησιμοποιείτε DHCP; Εάν το δίκτυό σας δεν υποστηρίζει DHCP, πιέστε  $(\mathbf{x})$  και εισαγάγετε χειροκίνητα τη διεύθυνση IP, το subnet musk, την πύλη IP και το DNS server. Ρωτήστε τον πάροχο υπηρεσιών Διαδικτύου ή τον διαχειριστή του δικτύου σας.

Εάν το δίκτυό σας δεν υποστηρίζει DHCP, ακολουθήστε τις οδηγίες που δίνονται.

Όταν το τηλέφωνο συνδεθεί, θα εμφανιστεί η οθόνη καλωσορίσματος με τη διεύθυνση IP του Phone Manager. Πληκτρολογήστε τη διεύθυνση IP στη γραμμή διευθύνσεων του προγράμματος περιήγησης του υπολογιστή σας και πατήστε ENTER για να ανοίξετε το Phone Manager.

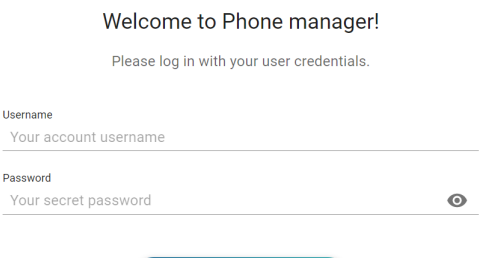

#### 1. Επιλέξτε **Authenticate**. Ανοίγει η **Αρχική** σελίδα.

 $\theta$  Authenticate

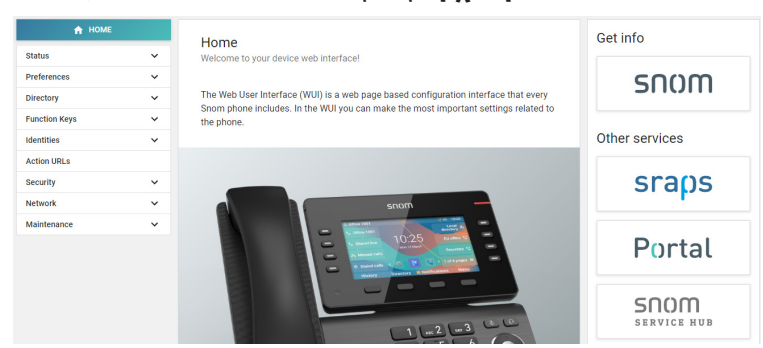

- 2. Επιλέξτε **Preferencies Προτιμήσεις** στο μενού στην αριστερή πλευρά.
- 3. Επιλέξτε τη **language γλώσσα** και κάντε κλικ στο κουμπί **Apply Εφαρμογή**,
- 4. Επιλέξτε τη **timezone ζώνη ώρας** και κάντε κλικ στο κουμπί **Apply -Εφαρμογή**.
- 5. Επιλέξτε το **tone scheme τονικό σχήμα** (τόνος κλήσης) και αποθηκεύστε με **Apply**.
- 6. Επιλέξτε **Identities Γραμμές** στο μενού στα αριστερά και επιλέξτε **Profile Προφίλ**.
- 7. Εισάγετε το **account number αριθμό λογαριασμού**, τον **registar καταχωρητή**και το **password κωδικό πρόσβασης** που λάβατε από τον πάροχο υπηρεσιών Internet ή τον διαχειριστή σας και κάντε κλικ στο κουμπί **Apply - Εφαρμογή**.

<span id="page-12-0"></span>Μετά την επιτυχή εγγραφή θα δείτε την οθόνη αναμονής με την εγγεγραμμένη γραμμή στην επάνω αριστερή γωνία:

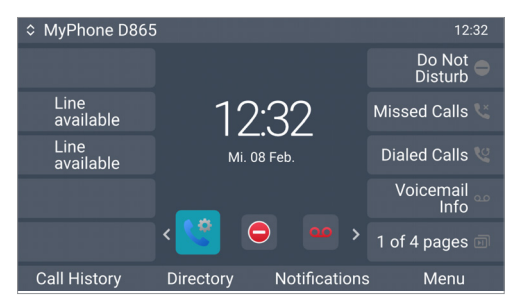

**Σημείωση:** Εάν πριν τον λογαριασμό υπάρχει κόκκινη κουκκίδα <sup>και και</sup> και το τηλέφωνο δεν λειτουργεί, ο server ενδέχεται να είναι εκτός λειτουργίας, είτε για

συντήρηση είτε λόγω δυσλειτουργίας. Πιέστε το πλήκτρο κάτω από τις **Notifications ειδοποιήσεις** για να δείτε λεπτομέρειες. εγγραφή θα πρέπει να ολοκληρωθούν αμέσως μόλις ο server τεθεί και πάλι σε λειτουργία. Ίσως πρέπει να επικοινωνήσετε με τον διαχειριστή ή τον πάροχό σας, αν δεν υπάρχει κάποια αλλαγή σε εύλογο χρονικό διάστημα.

## Ρύθμιση της ώρας

Το τηλέφωνο λαμβάνει την ώρα και την ημερομηνία από το server ώρας NTP. Εάν η ώρα ή/και η ημερομηνία στην οθόνη είναι λανθασμένες, ίσως χρειαστεί να ρυθμίσετε τη σωστή ζώνη ώρας στη διαχείριση τηλεφώνου.

- 1. Επιλέξτε **Preferences Προτιμήσεις**, και στη συνέχεια **Time & Date Ώρα & Hμερομηνία**.
- 2. Στην ενότητα **Time Ώρα**, επιλέξτε τη ζώνη ώρας από το μενού **Time Zone Ζώνη ώρας** και κάντε κλικ στο κουμπί **Apply - Εφαρμογή**.

Εάν η ώρα εξακολουθεί να είναι λανθασμένη, ενδέχεται να υπάρχει πρόβλημα με τον server ώρας. Επικοινωνήστε με τον διαχειριστή του δικτύου σας ή τον πάροχο IP.

#### **Μορφές ώρας και ημερομηνίας**

Οι προεπιλεγμένες ρυθμίσεις είναι 24-ωρο, π.χ. 17:35, και Αμερικανική μορφή ημερομηνίας MM/DD/YEAR, π.χ. 23/11/2022. Μπορείτε να αλλάξετε και τα δύο στο διαχειριστή τηλεφώνου.

1. Κάντε κλικ στην επιλογή **Preferences - Προτιμήσεις**και, στη συνέχεια, **Appearence - Eμφάνιση**.

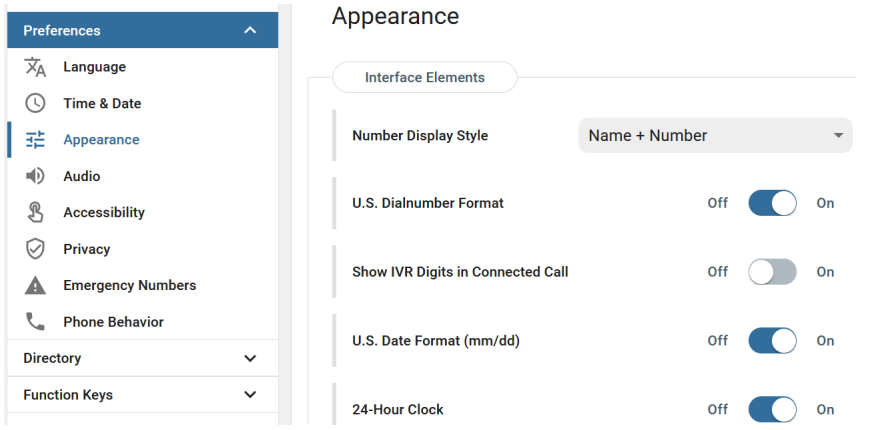

- 2. Κάντε κλικ στη ρύθμιση **U.S. Date Form Ημερομηνία Η.Π.Α** από **On-Ενεργό** σε **Off-Ανενεργό** αν θέλετε να αλλάξετε την ημερομηνία στην Ευρωπαϊκή μορφή DD.MM.YEAR, π.χ. 23.11.2022.
- 3. Κάντε κλικ στη ρύθμιση του **24ωρου ρολογιού** από **On-Ενεργό** σε **Off-Ανενεργό**, εάν θέλετε να αλλάξετε τη μορφή της ώρας σε 12ωρη ΑΜ -π.μ. και ΡΜ- μ.μ..

# <span id="page-14-0"></span>Γνωριμία με το τηλέφωνό σας

## <span id="page-14-1"></span>Με μια ματιά

Οι εργοστασιακές ρυθμίσεις με μια ματιά:

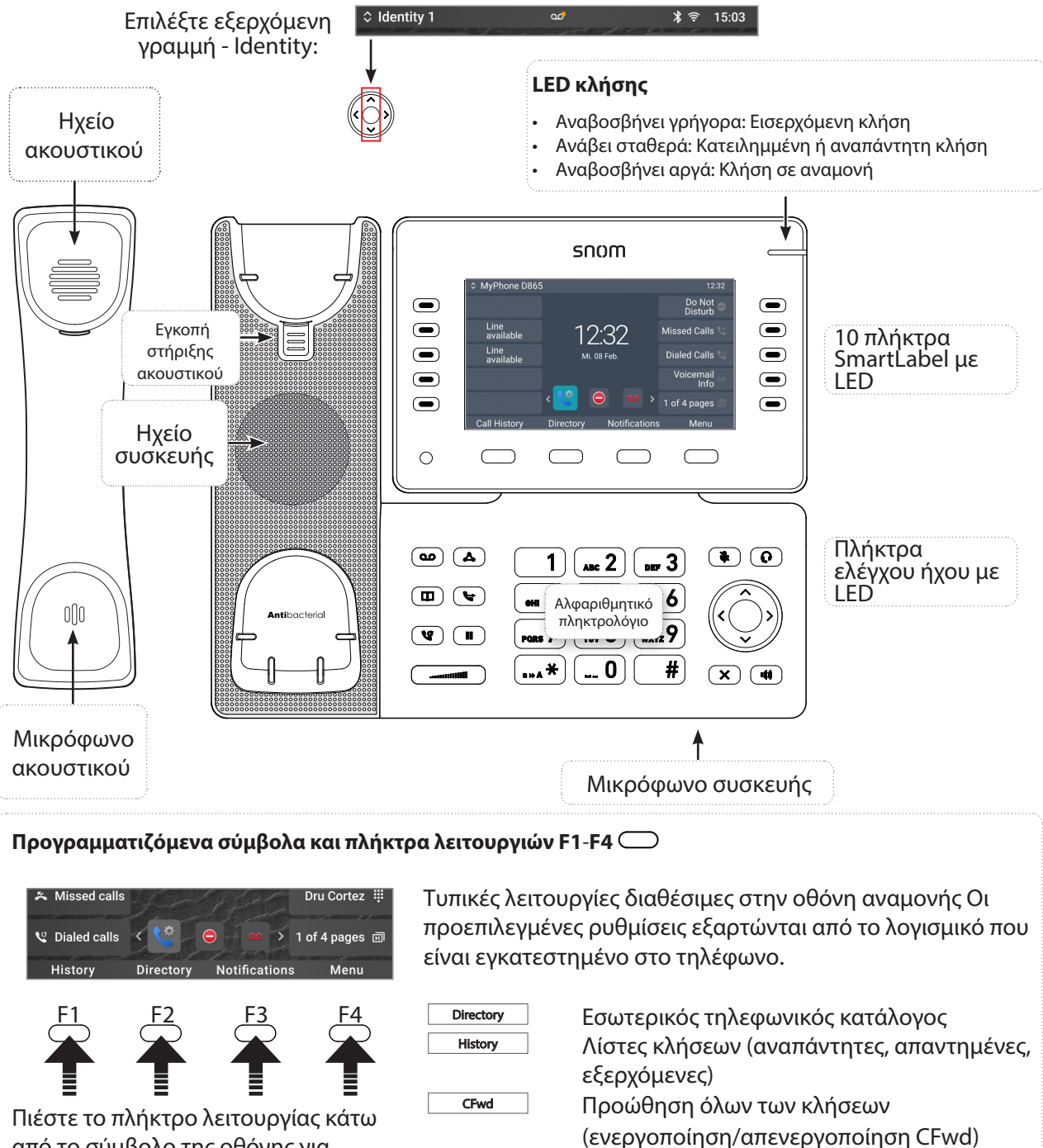

από το σύμβολο της οθόνης για να ενεργοποιήσετε τη λειτουργία, να ανοίξετε τη λίστα κ.λπ. που απεικονίζεται από το σύμβολο πάνω από το πλήκτρο.

Menu Μενού ρυθμίσεων Notifications Πληροφορίες κατάστασης (ενεργή προώθηση κλήσεων, μη καθορισμένοι

κωδικοί πρόσβασης, αναπάντητες κλήσεις

κ.λπ.)

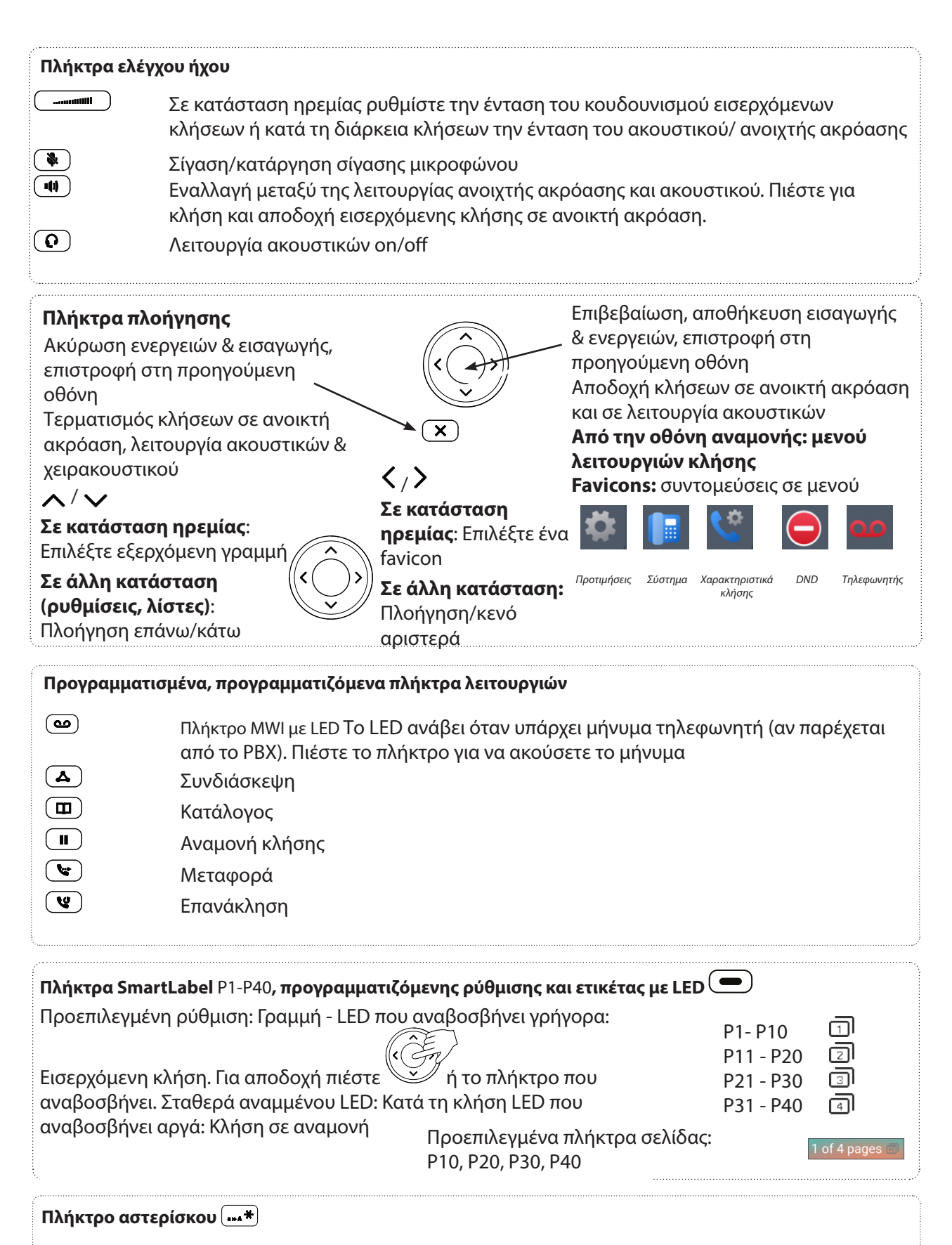

<span id="page-15-0"></span>**Σε λειτουργία επεξεργασίας**: \* **: Πιέστε για ένα δευτερόλεπτο για να αλλάξετε τρόπο εισαγωγής (αριθμοί > πεζά > κεφαλαία) ή πιέστε σύντομα για να πληκτρολογήσετε \* Στην οθόνη αναμονής: Πιέστε για 3 δευτερόλεπτα για κλείδωμα/ξεκλείδωμα πληκτρολογίου**

## <span id="page-16-0"></span>Ενδείξεις LED

## Ένδειξη κλήσης

Το κόκκινο LED που βρίσκεται στην επάνω δεξιά γωνία του τηλεφώνου υποδεικνύει τις εισερχόμενες, τις αναπάντητες, τις σε εξέλιξη και τις κλήσεις σε αναμονή. Ενδείξεις κατάστασης LED:

- Αναβοσβήνει γρήγορα στην εισερχόμενη κλήση.
- Ανάβει σταθερά κατά τη διάρκεια κλήσης και όταν υπάρχει αναπάντητη κλήση. Για να σβήσει το LED μετά από αναπάντητη κλήση, πιέστε δεξιά το πλήκτρο πλοήγησης για να μπείτε στο μενού **Missed calls** και ταυτόχρονα θα σβήσει το LED.
- Αναβοσβήνει αργά όταν βάλετε κλήση σε αναμονή.

## LED πλήκτρων λειτουργίας

#### **Πλήκτρα SmartLabel P1-P40**

Ανάλογα με τη λειτουργία που αντιστοιχίζεται στο πλήκτρο, τα κόκκινα ή πράσινα LED των πλήκτρων θα ανάψουν με την ενεργοποίηση τους. Εργοστασιακά το LED είναι κόκκινο και "γραμμή". Το LED ενός πλήκτρου γραμμής θα:

- αναβοσβήνει γρήγορα όταν υπάρχει εισερχόμενη κλήση για τη γραμμή,
- ανάβει σταθερά κατά τη διάρκεια κλήσης,
- αναβοσβήνει αργά όταν μια κλήση βρίσκεται σε αναμονή στη γραμμή,
- είναι απενεργοποιημένη όταν η γραμμή είναι ελεύθερη.

Όταν αντιστοιχίζονται άλλες λειτουργίες στα πλήκτρα, τα LED ενδέχεται να ανάβουν ή να αναβοσβήνουν. Για παράδειγμα: Όταν η λειτουργία "extension-επέκταση" έχει αντιστοιχιστεί σε ένα πλήκτρο και η παρακολούθηση των επεκτάσεων είναι ενεργοποιημένη και στα δύο τηλέφωνα, τo LED θα

- αναβοσβήνει γρήγορα όταν σηματοδοτείται κλήση στην επέκταση,
- ανάβει σταθερά όταν η επέκταση είναι κατειλημμένη,
- είναι απενεργοποιημένο όταν η επέκταση δεν είναι κατειλημμένη

**Πλήκτρο MWI** : Ένα κόκκινο LED ανάβει όταν υπάρχει νέο μήνυμα στο τηλεφωνητή

**Πλήκτρο σίγασης** : Ένα κόκκινο LED ανάβει για όσο διάστημα το μικρόφωνο είναι σε σίγαση.

**Ανοιχτή ακρόαση (11) και κεφαλόφωνο (Ο) πλήκτρα**: Πράσινο ενδεικτικό LED ανάβει για όσο διάστημα είναι ενεργοποιημένη η ανοικτής ακρόαση ή αντίστοιχα τα ακουστικά.

# <span id="page-17-0"></span>Πληκτρολόγιο

Τα πλήκτρα αποτελούν μέρος του τηλεφώνου D865 (PUI) και επιτρέπουν την αλληλεπίδραση με το χρήστη. Ανατρέξτε στο κεφάλαιο ["Με μια ματιά" on page 15](#page-14-1) για να αναγνωρίσετε τα πλήκτρα του τηλεφώνου και να μάθετε τις εργοστασιακές τους τιμές. Τα 43 πλήκτρα έχουν τις ακόλουθες λειτουργίες:

- **• 4 προγραμματιζόμενα πλήκτρα λειτουργιών (F1 F4)** βρίσκονται ακριβώς κάτω από την οθόνη και μπορούν να προγραμματιστούν στο **Function Keys** στη σελίδα (WUI) του τηλεφώνου, με ένα πλήθος λειτουργιών - οι λειτουργίες αυτές θα είναι στη συνέχεια διαθέσιμες όταν το τηλέφωνο βρίσκεται σε κατάσταση ηρεμίας.
- **• 1 αλφαριθμητικό πληκτρολόγιο** αποτελούμενο από **12 πλήκτρα**, που βρίσκεται στο κέντρο του κάτω μέρους της συσκευής, δείτε λεπτομέρειες στη σελίδα [16](#page-15-0).
- **• το πλήκτρο πλοήγησης 5 κατευθύνσεων (πάνω, κάτω, αριστερά, δεξιά, επιβεβαίωση) και 1 πλήκτρο ακύρωσης βρίσκονται** στη δεξιά πλευρά δίπλα στο αλφαριθμητικό πληκτρολόγιο και μπορούν να προγραμματιστούν με τις λειτουργίες που είναι διαθέσιμες στα αναπτυσσόμενα μενού τους, δείτε λεπτομέρειες στη σελίδα [16](#page-15-0).
- **• 6 προγραμματισμένα πλήκτρα, πολλαπλών λειτουργιών** έχουν τις εργοστασιακές ρυθμίσεις τους τυπωμένες στο πλήκτρο, βλ. σελίδα [16.](#page-15-0) Μπορούν να προγραμματιστούν επιπλέον λειτουργίες.
- **• 5 πλήκτρα ήχου** χρησιμοποιούνται για τη ρύθμιση έντασης ήχου (2), τη σίγαση και την απενεργοποίηση μικροφώνου (1), την ενεργοποίηση της λειτουργίας ανοικτής ακρόασης (1) και κεφαλόφωνου (1), δείτε περισσότερες λεπτομέρειες στη σελίδα [16.](#page-15-0)
- **• 10 πλήκτρα SmartLabel (προγραμματιζόμενων λειτουργιών με LED P1 P40)** στις δύο πλευρές της οθόνης, προβάλλουν τη ρύθμιση τους στην οθόνη (SmartLabels), δείτε περισσότερες λεπτομέρειες στη σελίδα [16](#page-15-0).

# Λειτουργία χρήστη/λειτουργία διαχειριστή

Τα τηλέφωνα Snom λειτουργούν σε κατάσταση διαχειριστή ή χρήστη. Σε κατάσταση διαχειριστή, όλες οι ρυθμίσεις είναι προσβάσιμες και μπορούν να διαμορφωθούν, στη λειτουργία χρήστη ορισμένες ρυθμίσεις δεν είναι προσβάσιμες. Η εργοστασιακή ρύθμιση είναι σε κατάσταση χρήστη.

Για τα τηλέφωνα της σειράς D8xx, η κατάσταση χρήστη και η κατάσταση διαχειριστή στο τηλέφωνο και στη σύνδεση web ρυθμίζονται ανεξάρτητα η μία από την άλλη. Εάν το τηλέφωνο λειτουργεί σε κατάσταση χρήστη, θα μπορείτε να ανοίξετε τη σελίδα web του τηλεφώνου σε κατάσταση διαχειριστή, εάν έχετε το όνομα και τον κωδικό πρόσβασης διαχειριστή.

Όταν το τηλέφωνο λειτουργεί σε κατάσταση χρήστη, απαιτείται ο κωδικός πρόσβασης διαχειριστή για να μεταβείτε σε κατάσταση διαχειριστή. Εάν υπάρχει κεντρική διαχείριση του τηλέφωνό σας, η κατάσταση χρήστη μπορεί να είναι ο κανόνας. Ελέγξτε με το διαχειριστή του δικτύου σας ή τον πάροχο IP.

Όταν ανοίγει η σύνδεση web για πρώτη φορά κατά την αρχικοποίηση ή μετά από επανεκκίνηση, θα εμφανιστεί η Διαχείριση τηλεφώνου. Ανατρέξτε στην ["Εκκίνηση" on page 12](#page-11-1) για περισσότερες πληροφορίες.

## Ονόματα χρηστών και κωδικοί πρόσβασης

Σας προτρέπουμε να ορίσετε ένα PIN διαχειριστή και έναν κωδικό πρόσβασης HTTP για την προστασία του τηλεφώνου σας. Δεν υπάρχουν προεπιλεγμένοι κωδικοί πρόσβασης. **Παρακαλώ σημειώστε:**

• PIN διαχειριστή. Εάν δεν ορίσετε ένα κωδικό πρόσβασης διαχειριστή, ένας μη εξουσιοδοτημένος τρίτος με πρόσβαση στο τηλέφωνο θα μπορούσε να ορίσει έναν κωδικό πρόσβασης διαχειριστή άγνωστο σε εσάς. Σε αυτή τη περίπτωση, δεν θα μπορείτε να μεταβείτε από τη κατάσταση χρήστη <span id="page-18-0"></span>στη κατάσταση διαχειριστή για να ανακτήσετε πρόσβαση σε όλες τις ρυθμίσεις του τηλεφώνου.

• Όνομα χρήστη HTTP και κωδικός πρόσβασης HTTP. Αν δεν τα ορίσετε αυτά, διευκολύνετε τους έμπειρους χάκερ να εισβάλουν στο σύστημά σας.

#### **Σημείωση: Να σημειώσετε τον κωδικό πρόσβασης διαχειριστή, το όνομα και τον κωδικό πρόσβασης χρήστη HTTP και να τα αποθηκεύσετε σε ασφαλές μέρος.**

Χωρίς το PIN διαχειριστή, δεν θα μπορείτε να επιστρέψετε το τηλέφωνο και το περιβάλλον εργασίας web από τη κατάσταση χρήστη στη κατάσταση διαχειριστή, ενώ πολλές ρυθμίσεις δεν θα είναι προσβάσιμες. Χωρίς το όνομα χρήστη HTTP και τον κωδικό πρόσβασης δεν μπορείτε να ανοίξετε τη σύνδεση web του τηλεφώνου.

Μπορείτε να ορίσετε και να αλλάξετε τα δεδομένα στη διαχείριση τηλεφώνου ανά πάσα στιγμή.

- 1. Πιέστε το πλήκτρο λειτουργίας κάτω από το **Menu** στην οθόνη του τηλεφώνου και επιλέξτε **Help** για να αναζητήσετε τη διεύθυνση IP του τηλεφώνου.
- 2. Εισάγετε τη διεύθυνση IP στo πρόγραμμα περιήγησης ενός υπολογιστή που βρίσκεται στο ίδιο δίκτυο με το τηλέφωνο.
- 3. Εάν έχουν οριστεί όνομα χρήστη ή διαχειριστή και κωδικός πρόσβασης, πληκτρολογήστε τα και κάντε κλικ στο κουμπί **Authenticate** εάν όχι, απλώς κάντε κλικ στο κουμπί **Authenticate**.

Ρύθμιση χρήστη HTTP name και password

- 1. Κάντε κλικ στην επιλογή **Network** στο αριστερό πλευρικό μενού.
- 2. Κάντε κλικ στην επιλογή **Advanced**.

3. Μετακινηθείτε προς τα κάτω στο **HTTP server** και ορίστε **User** name και **Password** στα αντίστοιχα πεδία κειμένου.

- User name. Έγκυρη τιμή αποτελεί αλληλουχία γραμμάτων και αριθμών, π.χ. **john** ή **jh24**.
- Password. Text string.
- 4. Επιλέξτε το **σύστημα ταυτοποίησης** που θα χρησιμοποιηθεί κάνοντας κλικ στο διακόπτη εναλλαγής **on** ή **off** .
	- Βασικό σύστημα: **off**.
	- Σχήμα ελέγχου ταυτότητας Digest: **on**. Αυτή είναι η πιο ασφαλής επιλογή και η προεπιλεγμένη ρύθμιση.

Ρύθμιση λειτουργίας χρήστη/διαχειριστή στο τηλέφωνο

- 1. Στο **Main menu**, επιλέξτε System.
- 2. Εάν το τηλέφωνο εκτελεί λειτουργία χρήστη (δηλ. η πρόσβαση διαχειριστή είναι **off**], πιέστε < / > για να αλλάξετε τη ρύθμιση σε **on**. Θα σας ζητηθεί να εισάγετε το PIN πρόσβασης διαχειριστή. Εισάγετε το PIN και πιέστε **Confirm**.

Εάν το τηλέφωνο είναι σε κατάσταση διαχειριστή (δηλαδή, η πρόσβαση διαχειριστή είναι **στο**, πιέστε / για να αλλάξετε τη ρύθμιση σε **off.**

3. Πιέστε **Back** για να επιστρέψετε στο κύριο μενού.

# <span id="page-19-0"></span>Ρυθμίσεις

## Μενού τηλεφώνου

Οι ρυθμίσεις μπορούν να διαμορφωθούν μέσω του τηλεφώνου και του Phone Manager στο web interface.

1. Στην οθόνη αναμονής, πιέστε **MENU** για να ανοίξετε το κύριο μενού στην οθόνη (Εικ. 1).

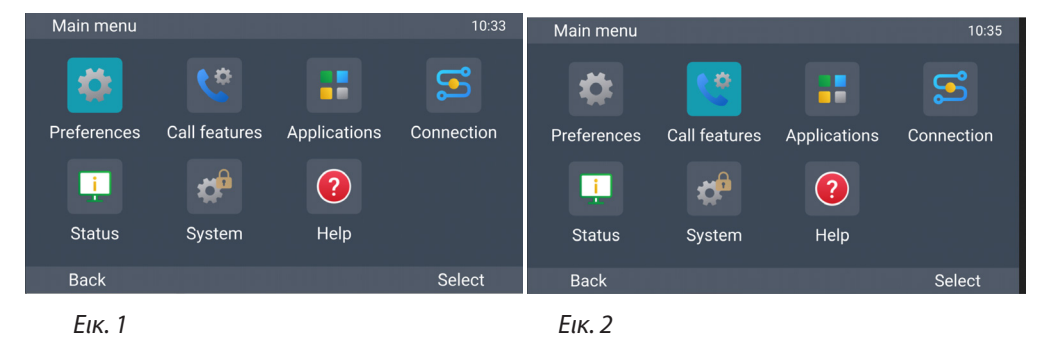

- 2. Επιλέξτε ένα μενού με τα πλήκτρα πλοήγησης  $\sim$   $\checkmark$   $\checkmark$  (Εικ. 2).
- 3. Πιέστε **Επιλέξτε** ή για να ανοίξετε το επιλεγμένο μενού .

## Σύνδεση του τηλεφώνου μέσω web

### Πώς λειτουργεί το web interface

Τα στοιχεία στο κάθετο μενού στην αριστερή πλευρά του παραθύρου εξαρτώνται από το αν το τηλέφωνο εκτελείται σε κατάσταση λειτουργίας χρήστη ή διαχειριστή.

- 1. Κάντε κλικ σε ένα μενού για να εμφανιστούν τα υπομενού.
- 2. Κάντε κλικ σε ένα υπομενού για να ανοίξετε το περιεχόμενό του.

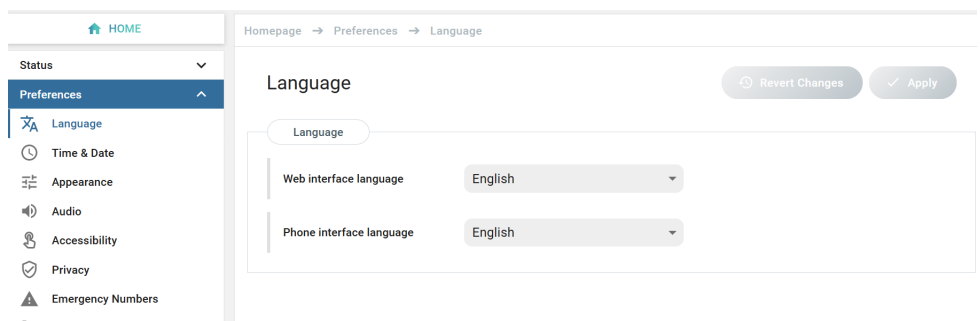

3. Εάν αλλάξετε μια ρύθμιση, τα κουμπιά **Apply** και **Revert Changes** γίνονται διαθέσιμα. Κάντε κλικ στο κουμπί **Apply** για να αποθηκεύσετε την αλλαγή ή τις αλλαγές σας πριν ανοίξετε άλλο υπομενού.

<span id="page-20-0"></span>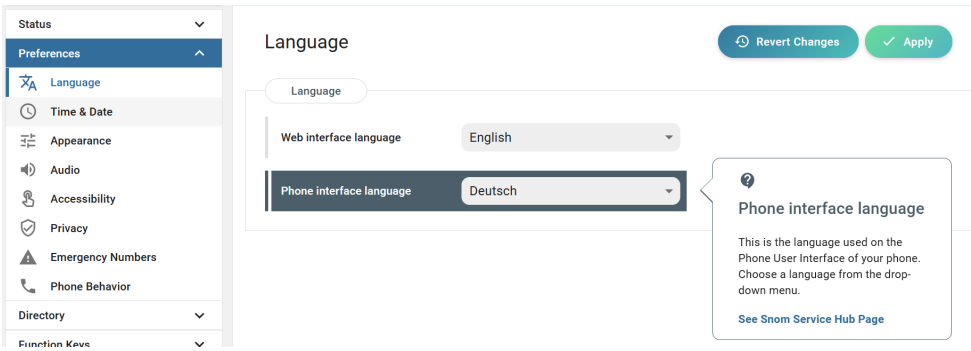

**Σημείωση:** Οι αλλαγές θα χαθούν εάν ανοίξετε μια άλλη σελίδα ή εάν κλείσετε τη σύνδεση web χωρίς να κάνετε πρώτα κλικ στο κουμπί **Apply**.

Όταν κάνετε κλικ σε μια ρύθμιση, εμφανίζεται ένα αναδυόμενο παράθυρο με ένα ερωτηματικό στην κορυφή. Περιέχει πληροφορίες για τη ρύθμιση και ένα σύνδεσμο για το Service Hub της Snom, όπου μπορείτε να βρείτε περισσότερες πληροφορίες

#### **Οι Ρυθμίσεις Web έχουν προτεραιότητα των χειροκίνητων ρυθμίσεων του τηλεφώνου**

Σε ορισμένες περιπτώσεις, οι ρυθμίσεις που ενεργοποιούνται στη σύνδεση web υπερισχύουν των χειροκίνητων ρυθμίσεων στο τηλέφωνο. Εάν μια ρύθμιση που έχετε πραγματοποιήσει στο τηλέφωνο δεν φαίνεται να τίθεται σε ισχύ, αναζητήστε μια αντικρουόμενη ρύθμιση στο περιβάλλον web ή επικοινωνήστε με το διαχειριστή σας.

## **Directory**

Ο κατάλογος είναι ο ενσωματωμένος κατάλογος του τηλεφώνου. Μπορεί να αποθηκεύσει έως και 50.000 καταχωρίσεις. Οι καταχωρήσεις μπορούν να προστεθούν και να επεξεργαστούν στο περιβάλλον web του τηλεφώνου.

Οποιεσδήποτε αλλαγές κάνετε στη σύνδεση web δεν θα τεθούν σε ισχύ μέχρι να κάνετε κλικ στο "Save" (Αποθήκευση) ή στο "Apply" (Εφαρμογή) και "Save" (Αποθήκευση), ανάλογα με την έκδοση του υλικολογισμικού σας. Οι αλλαγές θα χαθούν εάν ανοίξετε άλλη σελίδα του web interface χωρίς να κάνετε πρώτα κλικ στην επιλογή "Apply"/"Save".

### **Ringtones**

Το τηλέφωνο διαθέτει 10 ενσωματωμένους ήχους κλήσης που μπορούν να εκχωρηθούν σε identities, group types και contact types. Υπάρχει δυνατότητα να κατεβάσετε μια προσαρμοσμένη μελωδία.

# <span id="page-21-0"></span>Χρήση του τηλεφώνου

Αυτή η ενότητα περιγράφει τις λειτουργίες του τηλεφώνου με εργοστασιακές ρυθμίσεις. Εάν το τηλέφωνό σας εγκαταστάθηκε ή/και ρυθμίστηκε από κάποιον άλλο, οι προεπιλεγμένες ρυθμίσεις ενδέχεται να έχουν αλλάξει. Εάν το τηλέφωνο δεν λειτουργεί σύμφωνα με τη περιγραφή, επικοινωνήστε με την εταιρία εγκατάστασης.

Οι πληροφορίες καλούντος που εμφανίζονται στην οθόνη ρυθμίζονται στη σελίδα web του τηλεφώνου. Η προεπιλεγμένη ρύθμιση είναι "Name + Number". Για να αλλάξετε τη ρύθμιση, κάντε κλικ **Preferenc** στο αριστερό πλευρικό μενού και **Appearance**. Στην ενότητα **Interface elements** , επιλέξτε μια επιλογή από το πτυσσόμενο μενού **Number Display Style**. Οι άλλες επιλογές είναι Full contact, name, number και number + name.

# Πραγματοποίηση κλήσεων

## <span id="page-21-1"></span>Επιλογή γραμμής για την τρέχουσα εξερχόμενη κλήση

↓ My Phone D8xx

 $12:24$ 

Η επιλεγμένη εξερχόμενη γραμμή σας εμφανίζεται στην αριστερή πλευρά της γραμμής κατάστασης. Για να επιλέξετε μια άλλη γραμμή, πιέστε  $\wedge / \vee$  στο πλήκτρο πλοήγησης.

## Χρήση διαφορετικών συσκευών ήχου

#### Ακουστικό

- Σηκώστε το ακουστικό, πληκτρολογήστε τον αριθμό τηλεφώνου και πιέστε Ή
- πληκτρολογήστε τον αριθμό τηλεφώνου και σηκώστε το ακουστικό.

Κεφαλόφωνο

Πληκτρολογήστε τον αριθμό τηλεφώνου και πιέστε  $\left( \mathbf{\Omega} \right)$ 

Ανοιχτή συνομιλία

Πληκτρολογήστε τον αριθμό τηλεφώνου και πιέστε **Πληκτρολογήστε** ή <sup>40</sup>.

# <span id="page-22-0"></span>Αποδοχή κλήσεων

## Χρήση διαφορετικών συσκευών ήχου

**Ακουστικό:** Σηκώστε το ακουστικό.

**Ακουστικά:** Πιέστε  $\left( \mathbf{\Omega} \right)$ 

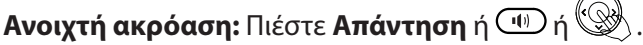

## Αυτόματη αποδοχή κλήσεων

Η εργοστασιακή ρύθμιση είναι **off.** Ενεργοποίηση της λειτουργίας για ένα identity (μόνο σε κατάσταση διαχειριστή): Στο web interface επιλέξτε **Identities**, επιλέξτε τo identity και κλικ στο **SIP**. Μετακινηθείτε στην επιλογή **Auto answer** και κάντε **on** στο διακόπτη on/off. Με αυτή τη ρύθμιση, το τηλέφωνό σας θα δέχεται αυτόματα τις εισερχόμενες κλήσεις σε κατάσταση ηρεμίας .

Οι κλήσεις θα γίνονται δεκτές σε ανοιχτή ακρόαση και θα ειδοποιείστε ακουστικά με ένα παρατεταμένο μπιπ. Πιέστε το πλήκτρο κεφαλόφωνου $\left( \mathbf{\Omega} \right)$ αν θέλετε οι κλήσεις να μεταφέρονται στο κεφαλόφωνο.

Για να απενεργοποιήσετε την ηχητική ειδοποίηση, επιλέξτε **Preferences**, στη συνέχεια **Audio**. Μετακινηθείτε στην ενότητα **Auto Answer** και κάντε κλικ στο on/off της**ένδειξης Auto Answer** στο **off**.

# Ενεργές κλήσεις

## Hold-Αναμονή κλήσης

### **One call on hold - Kλήση σε αναμονή**

Πιέστε Hold ή για να θέσετε τη τρέχουσα κλήση σε αναμονή. Οι κρατημένες κλήσεις υποδεικνύονται ως εξής:

- Με κείμενο στην οθόνη.
- Το πλήκτρο γραμμής αναβοσβήνει αργά.

Το LED κλήσης αναβοσβήνει αργά.

Με διπλό μπιπ όταν βάζετε μια κλήση σε αναμονή..

Μπορείτε τώρα:

- να μεταφέρετε την κρατημένη κλήση άμεσα (blind transfer) ή με ενημέρωση (announcement) δείτε ["Επιλογή γραμμής για την τρέχουσα εξερχόμενη κλήση" on page 22](#page-21-1).
- να δέχεστε, να πραγματοποιείτε και να θέτετε κλήσεις σε αναμονή.

Επαναφέρετε την κρατημένη κλήση πιέζοντας το πλήκτρο γραμμής ή το πλήκτρο  $(\blacksquare)$  ξανά. Εάν ο συνομιλητής σε αναμονή κλείσει το τηλέφωνο, η κλήση τερματίζεται και τα ενδεικτικά LED απενεργοποιούνται.

### <span id="page-23-0"></span>**Κράτηση πολλαπλών κλήσεων**

Στο επάνω μέρος της οθόνης υποδεικνύεται το πλήθος των κλήσεων σε αναμονή.

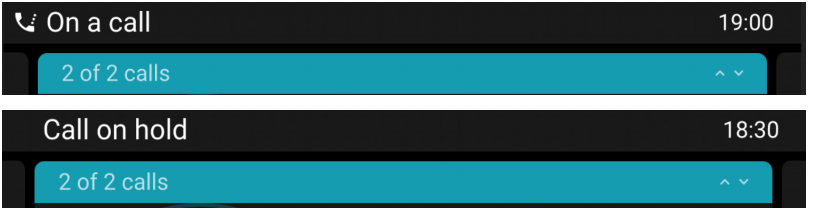

*Δύο κλήσεις, μία ενεργή, μία σε αναμονή.*

*Δύο κλήσεις, και οι δύο σε αναμονή.*

Πιέστε  $\land$  /  $\lor$  για να μετακινηθείτε στις κλήσεις. Από το πληκτρολόγιο επιλέξτε τη κλήση που θέλετε να διαχειριστείτε . Μπορεί να την επαναφέρετε, να την τερματίσετε ή να την επιλέξετε για συνδιάσκεψη conference.

## Conference - Συνδιάσκεψη

Ο μέγιστος αριθμός συμμετεχόντων σε μία συνδιάσκεψη είναι πέντε (εσείς και άλλοι τέσσερις).

**Σημείωση:** Αυτή η ενότητα αναφέρεται σε τηλεφωνικές συνδιασκέψεις. Για συνδιασκέψεις που βασίζονται σε server, συμβουλευτείτε τον διαχειριστή δικτύου ή τον πάροχο της VoIP υπηρεσίας σας, σχετικά με το πλήθος των συμμετεχόντων και το τρόπο ρύθμισης και συμμετοχής.

#### **Έναρξη συνδιάσκεψης**

- 1. Με μια κλήση στη γραμμή, πιέστε **Conference**. Η κλήση τίθεται σε αναμονή.
- 2. Καλέστε τον αριθμό και ανακοινώστε τη συνδιάσκεψη
- 3. Πιέστε**Join Συμμετοχή**.
- 4. Πιέστε **End-call** για τερματισμό της συνδιάσκεψης.

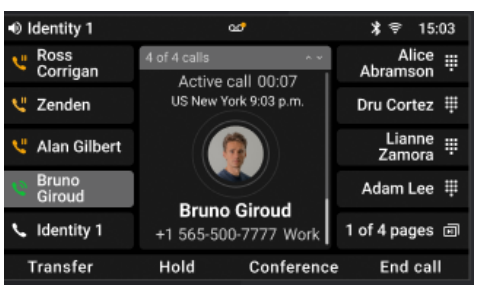

- Εάν έχετε ρυθμίσει ένα πλήκτρο SmartLabel ως ταχεία κλήση αριθμού, μπορείτε να τον προσθέσετε blind add -τυφλά στη διάσκεψη.
	- 1. Με κλήση στη γραμμή, πιέστε **Conference**. Η κλήση τίθεται σε αναμονή.
	- 2. Πιέστε **Blind conf.**
	- 3. Πιέστε το πλήκτρο SmartLabel για να ξεκινήσει η συνδιάσκεψη.
- Θέστε τη συνδιάσκεψη σε αναμονή: πιέστε **Hold**. Πιέστε **Resume** για να επανεκκινήσετε τη συνδιάσκεψη.
- Πιέστε **Details** για να ανοίξετε τη διαδραστική οθόνη. Χρησιμοποιήστε  $\wedge / \vee$  στο πλήκτρο πλοήγησης για να επιλέξετε μεμονωμένους συμμετέχοντες ή τη συνδιάσκεψη. Επιλέξτε με το

<span id="page-24-0"></span>πληκτρολόγιο συγκεκριμένο συμμετέχοντα ή ολόκληρη τη συνδιάσκεψη.

- Μπορείτε να σιγήσετε ή να αφαιρέσετε τον επισημασμένο συμμετέχοντα.
- Μπορείτε να τερματίσετε ή να διαχωρίσετε την συνδιάσκεψη.
- Αναμονή κλήσης ενώ βρίσκεστε σε συνδιάσκεψη.
	- Πιέστε **Reject** (εφικτό μόνο αν δεν έχει ξεπεραστεί ο μέγιστος αριθμός συμμετεχόντων):
	- Πιέστε **Asnwe**r. Η συνδιάσκεψη θα μπει σε αναμονή. Πιέστε **Add** για τη προσθήκη του καλούντα στη συνδιάσκεψη.

## Μεταφορά κλήσεων

Μπορείτε να μεταφέρετε συνομιλίες καθώς και εισερχόμενες στο τηλέφωνο σας κλήσεις.

- Όταν έχετε μια κλήση στη γραμμή, υπάρχουν δύο τρόποι για να τη μεταφέρετε σε έναν τρίτο:
	- Με ενημέρωση σχετικά με τη κλήση προς το τρίτο μέρος, ώστε να βεβαιωθείτε ότι η κλήση είναι αποδεκτή: attended transfer. Άμεση μεταφορά, χωρίς ενημέρωση: blind transfer. Σε αυτή τη περίπτωση δεν υπάρχει

ενημέρωση αν το τρίτο μέρος είναι διαθέσιμο ή/και αν απαντήσει τη κλήση.

• Όταν σηματοδοτείται εισερχόμενη κλήση, μπορείτε να τη μεταφέρετε άμεσα σε τρίτο άτομο χωρίς να την απαντήσετε (blind transfer only).

#### Μεταφορά με ενημέρωση

- Κατά τη διάρκεια συνομιλίας
	- 1. Πιέστε**Transfer**.
	- 2. Στην οθόνη **ρύθμισης Xfer** , πληκτρολογήστε τον αριθμό ή επιλέξτε έναν αριθμό από τις λίστες κλήσεων του τηλεφώνου.
	- 3. Πιέστε **Dial**, θέτοντας την ενεργή κλήση σε αναμονή.
	- 4. Εάν το τρίτο μέρος αποδέχεται τη κλήση, πιέστε **Transfer**. Η κλήση μεταφέρεται.

5. Εάν το τρίτο μέρος δεν επιθυμεί να δεχτεί τη κλήση, πιέστε **Cancel**, στη συνέχεια **Resume** για να επαναφέρετε τη κρατημένη κλήση.

• Με περισσότερες από μία κλήσεις. Η συνομιλία θα μεταφερθεί. Εάν η συνομιλία δεν είναι αυτή που θέλετε να μεταφέρετε, θέστε την σε αναμονή, επιλέξτε μία άλλη κλήση με  $\wedge / \vee$  και πιέστε **Transfer**.

1. Στην οθόνη **ρύθμισης Xfer**, εισάγετε τον αριθμό ή επιλέξτε από τη λίστα κλήσεων του τηλεφώνου.

- 2. Πιέστε **Dial**.
- 3. Εάν το τρίτο μέρος αποδέχεται τη κλήση, πιέστε **Transfer**. Η κλήση μεταφέρεται.
- 4. Στη οθόνη θα εμφανίζεται μόνο η κλήση που παραμένει στην αναμονή ή η πρώτη από τις κλήσεις που υπάρχουν σε αναμονή.

#### Άμεση μεταφορά

- **• Blind Transfer της συνομιλίας**
	- 1. Κατά τη συνομιλία, πιέστε **Transfer**. Εμφανίζεται η οθόνη **ρύθμισης Xfer** .

### 2. Πιέστε **Blind xfer**.

- 3. Εισαγάγετε τον αριθμό ή επιλέξτε μια κλήση από τη λίστα κλήσεων του τηλεφώνου.
- 4. Πιέστε **Blind xfer**. Στην οθόνη εμφανίζεται το μήνυμα **Call ended** ενώ η κλήση χτυπάει στο τηλέφωνο του τρίτου μέρους.

### • **Άμεση μεταφορά, κλήσης σε αναμονή**

- 1. Εάν κατά τη συνομιλία, θέλετε να μεταφέρετε μια κλήση σε αναμονή, πιέστε **Forward** με την εισερχόμενη κλήση στην οθόνη.
- 2. Στην οθόνη **Forward call**, εισάγετε τον αριθμό ή επιλέξτε από τη λίστα κλήσεων του τηλεφώνου.
- 3. Πιέστε **Forward**. Στην οθόνη εμφανίζεται **Call terminated** ενώ η κλήση σηματοδοτείται στο τηλέφωνο του τρίτου μέρους

#### **Σημείωση**: **Η ενεργή σας κλήση παραμένει ενεργή όσο μεταφέρετε την κλήση που χτυπάει.**

### • **Άμεση μεταφορά εισερχόμενης κλήση**ς

- 1. Με μια κλήση να κουδουνίζει, πιέστε **Forward**.
- 2. Στην οθόνη **Forward call**, εισάγετε τον αριθμό χειροκίνητα ή επιλέξτε από τη λίστα κλήσεων του τηλεφώνου.
- 3. Πιέστε **Forward**. Στην οθόνη εμφανίζεται **Call terminated** ενώ η κλήση σηματοδοτείται στο τηλέφωνο του τρίτου μέρους

# <span id="page-26-0"></span>Τερματισμός κλήσεων

- $\cdot$  Όταν χρησιμοποιείτε το ακουστικό: τοποθετήστε το ακουστικό στη βάση ή πιέστε **End call** ή $\widetilde{\textbf{X}}$ .
- Όταν χρησιμοποιείτε ανοιχτή ακρόαση ή ακουστικά: πιέστε **End call** ή .

## Λίστες κλήσεων

Τέσσερις λίστες με αναπάντητες, εξερχόμενες, απαντημένες και όλες τις κλήσεις, αποθηκεύονται στο τηλέφωνο. Περιλαμβάνουν τον αριθμό, το όνομα (εάν υπάρχει) και την ώρα (εάν πρόκειται για την ίδια ημέρα) ή την ημερομηνία των κλήσεων. Εάν η διαθέσιμη μνήμη για τις λίστες κλήσεων είναι πλήρης, οι παλαιότερες καταχωρήσεις θα αντικατασταθούν. Μπορείτε να δείτε όλες τις κλήσεις στο Call history, ταξινομημένες κατά ημερομηνία και ώρα.

- 1. Πιέστε **Menu**.
- 2. Επιλέξτε **Applications**.
- 3. Επιλέξτε **Call history**.
- 4. Επιλέξτε μια λίστα με  $\sim$  /  $\sim$  και εισάγετε τη λίστα με  $>$  ή  $\circledast$ .
- 5. Επιλέξτε μια κλήση με  $\wedge / \vee$ .
	- Μπορείτε να dial ή να delete την κλήση ή
	- πιέστε More και στη συνέχεια Edit dial για να επεξεργαστείτε τον αριθμό πριν από την κλήση ή να τον προσθέσετε στις επαφές σας.

# <span id="page-27-0"></span>Αναβάθμιση λογισμικού

# Μη αυτόματη αναβάθμιση

- 1. Μεταβείτε στο<https://service.snom.com/display/wiki/Firmware+Update+Center>. και βρείτε την τελευταία έκδοση λογισμικού για το τηλέφωνό σας.
- 2. Διαβάστε τις οδηγίες και τις σημειώσεις έκδοσης πριν από τη λήψη του λογισμικού.
- 3. Δεξί κλικ στο σύνδεσμο λήψης στο πίνακα **Firmware files**.
- 4. Ανοίξτε τη διαχείριση τηλεφώνου και επιλέξτε **Maintenance**.
- 5. Κλικ **Software update**.
- 6. Εισάγετε τον αριθμό τηλεφώνου στο πεδίο κειμένου κάτω από το **Firmware**.
- 7. Κλικ **Load**.
- **8. ΜΗΝ ΑΠΟΣΥΝΔEΕΤΕ ΤΗΝ ΤΡΟΦΟΔΟΣIΑ ΕΝΩ ΤΟ ΤΗΛΕΦΩΝΟ ΚΑΝΕΙ ΕΠΑΝΕΚΚΙΝΗΣΗ**!

# Αυτόματη ρύθμιση

Για περισσότερες πληροφορίες, δείτε τη σελίδα [https://service.snom.com/display/wiki/](https://service.snom.com/display/wiki/Auto+Provisioning) [Auto+Provisioning](https://service.snom.com/display/wiki/Auto+Provisioning).

- 1. Ανοίξτε τη διαχείριση τηλεφώνου και επιλέξτε **Maintenance**.
- 2. Κλικ **Provision**.
- 3. Επιλέξτε settings για τις λεπτομέρειές τους.
- 4. Όταν ολοκληρωθεί επιλέξτε **Apply.**

## **SRAPS**

Εάν χρησιμοποιείτε την Υπηρεσία ασφαλούς ανακατεύθυνσης και παροχής της Snom (SRAPS), συνδεθείτε στο λογαριασμό σας μέσω του συνδέσμου στο δεξί μέρος της **Home** page. Για περισσότερες πληροφορίες σχετικά με το SRAPS, δείτ[ε https://service.snom.com/display/wiki/SRAPS](https://service.snom.com/display/wiki/SRAPS).

# <span id="page-28-0"></span>Αντιμετώπιση προβλημάτων

## Επικοινωνία με την υποστήριξη της Snom

Εάν δεν είστε συνεργάτης της Snom, επικοινωνήστε με τον πωλητή σας ή συμβουλευτείτε τη βάση αντιμετώπισης προβλημάτων στη διεύθυνση [https://service.snom.com/display/wiki/](https://service.snom.com/display/wiki/Troubleshooting+How-to) [Troubleshooting+How-to](https://service.snom.com/display/wiki/Troubleshooting+How-to). Ίσως βρείτε απάντηση στο ερώτημα ή το πρόβλημά σας σε ένα από τα θέματα που υπάρχουν εκεί.

## Υποβολή ερώτησης (ticket)

Εάν είστε συνεργάτης της Snom, συνδεθείτε στο Snom Partner Portal στο<https://sraps.snom.com/partner> και ανοίξτε ένα ερώτημα.

## Υποβολή πληροφοριών συστήματος και ρυθμίσεων

### **Πληροφορίες συστήματος**

- 1. Ανοίξτε τη σύνδεση web του τηλεφώνου > **System Information** page.
- 2. Αντιγράψτε το κείμενο στην ενότητα System Information στο email, εάν το Support έχει ζητήσει να επικοινωνήσετε μέσω email.

#### **Πληροφορίες ρυθμίσεων**

- 1. Ανοίξτε τη σύνδεση web του τηλεφώνου > σελίδα **Settings**
- 2. Αντιγράψτε τις ρυθμίσεις στο email, εάν το Support σας έχει ζητήσει να επικοινωνήσετε μαζί τους μέσω email.

## **Traces**

Η Υποστήριξη της Snom μπορεί να σας ζητήσει να υποβάλετε ένα SIP trace ή/και ένα PCAP trace για να τους βοηθήσει στην ανάλυση του πρόβλημά σας.

## Εκτέλεση SIP Trace

- 1. Ανοίξτε το Phone Manager και επιλέξτε **Maintenance**.
- 2. Επιλέξτε το **Diagnostic**.
- 3. Επιλέξτε **SIP Trace**.
- 4. Επιλέξτε **Clear (Εκκαθάριση** ) για να καθαρίσετε τη σελίδα.
- 5. Αναπαράγετε το σφάλμα ώστε να καταγραφεί στο trace.
- 6. Επιλέξτε **Copy**.
- 7. Υποβάλετε στο Support τη μορφή αρχείου που σας ζητήθηκε.

## Καταγραφή PCAP trace

- 1. Ανοίξτε το Phone Manager και επιλέξτε **Maintenance**.
- 2. Επιλέξτε το **Diagnostic**.
- 3. Επιλέξτε **PCAP Trace**.
- 4. Επιλέξτε **Start** για την έναρξη καταχώρησης της κίνησης δικτύου.
- 5. Κάντε κλικ στο **Stop** για να τερματίσετε την εγγραφή
- 6. Επιλέξτε **Save** για να αποθηκεύσετε το αρχείο στο φάκελο **Download**.
- 7. Υποβάλετε το αρχείο στην Υποστήριξη σύμφωνα με τις οδηγίες που σας έδωσαν.

## <span id="page-30-1"></span><span id="page-30-0"></span>Παράρτημα 1 - GNU Γενική Άδεια Δημόσιας Χρήσης

#### **ΣΗΜΕΙΩΣΗ ΠΝΕΥΜΑΤΙΚΩΝ ΔΙΚΑΙΩΜΑΤΩΝ ΚΑΙ ΑΠΟΠΟΙΗΣΗ ΕΓΓΥΗΣΗΣ**

I.

Αυτό το Προϊόν περιέχει Λογισμικό που εφαρμόζεται στη Γενική Άδεια Δημόσιας Χρήσης GNU, Έκδοση 2, το οποίο μπορεί να χρησιμοποιηθεί ελεύθερα.

II.

Απέναντι στον δικαιοπάροχο του παρόντος Λογισμικού αποποιείται η ακόλουθη ευθύνη:

Αυτό το πρόγραμμα διανέμεται με την ελπίδα ότι θα είναι χρήσιμο, αλλά ΧΩΡΙΣ ΚΑΜΙΑ ΕΓΓΥΗΣΗ- χωρίς καν την σιωπηρή εγγύηση της ΕΜΠΟΡΕΥΜΑΤΙΚΟΤΗΤΑΣ ή της ΚΑΤΑΛΛΗΛΟΤΗΤΑΣ ΓΙΑ ΕΝΑΝ ΣΥΓΚΕΚΡΙΜΕΝΟ ΣΚΟΠΟ. Δείτε τη Γενική Άδεια Δημόσιας Χρήσης GNU για περισσότερες λεπτομέρειες.

III.

Η Γενική Άδεια Δημόσιας Χρήσης GNU έχει ως εξής: **GNU ΓΕΝΙΚΗ ΔΗΜΟΣΙΑ ΑΔΕΙΑ Έκδοση 2, Ιούνιος 1991**

Πνευματικά δικαιώματα (C) 1989, 1991 Ίδρυμα Ελεύθερου Λογισμικού, Inc. 59 Temple Place, σουίτα 330 Boston, MA 02111-1307, ΗΠΑ

Επιτρέπεται σε όλους να αντιγράφουν και να διανέμουν αυτούσια αντίγραφα αυτού του εγγράφου άδειας χρήσης, αλλά δεν επιτρέπεται η αλλαγή του.

#### **Προοίμιο**

Οι άδειες χρήσης των περισσότερων λογισμικών έχουν σχεδιαστεί για να σας στερούν την ελευθερία να το μοιράζεστε και να το αλλάζετε. Αντίθετα, η Γενική Άδεια Δημόσιας Χρήσης GNU προορίζεται να εγγυηθεί την ελευθερία σας να μοιράζεστε και να αλλάζετε το ελεύθερο λογισμικό - για να διασφαλίσει ότι το λογισμικό είναι ελεύθερο για όλους τους χρήστες του. Αυτή η Γενική Άδεια Δημόσιας Χρήσης ισχύει για το μεγαλύτερο μέρος του λογισμικού του Ιδρύματος Ελεύθερου Λογισμικού και για κάθε άλλο πρόγραμμα του οποίου οι δημιουργοί δεσμεύονται να τη χρησιμοποιούν. (Κάποιο άλλο λογισμικό του Ιδρύματος Ελεύθερου Λογισμικού καλύπτεται από τη Γενική Άδεια Δημόσιας Χρήσης GNU Library General Public License.) Μπορείτε επίσης να την εφαρμόσετε στα προγράμματά σας.

Όταν μιλάμε για ελεύθερο λογισμικό, αναφερόμαστε στην ελευθερία, όχι στην τιμή. Οι Γενικές Άδειες Δημόσιας Χρήσης έχουν σχεδιαστεί για να διασφαλίζουν ότι έχετε την ελευθερία να διανέμετε αντίγραφα ελεύθερου λογισμικού (και να χρεώνετε για αυτή την υπηρεσία αν θέλετε), ότι λαμβάνετε τον πηγαίο κώδικα ή ότι μπορείτε να τον αποκτήσετε αν τον θέλετε, ότι μπορείτε να αλλάξετε το λογισμικό ή να χρησιμοποιήσετε κομμάτια του σε νέα ελεύθερα προγράμματα και ότι γνωρίζετε ότι μπορείτε να κάνετε αυτά τα πράγματα.

Για να προστατεύσουμε τα δικαιώματά σας, πρέπει να θέσουμε περιορισμούς που απαγορεύουν σε οποιονδήποτε να σας αρνηθεί αυτά τα δικαιώματα ή να σας ζητήσει να παραιτηθείτε από αυτά. Αυτοί οι περιορισμοί συνεπάγονται ορισμένες ευθύνες για εσάς εάν διανέμετε αντίγραφα του λογισμικού ή εάν το τροποποιείτε. Για παράδειγμα, εάν διανέμετε αντίγραφα ενός τέτοιου προγράμματος, είτε δωρεάν είτε έναντι αμοιβής, πρέπει να δώσετε στους παραλήπτες όλα τα δικαιώματα που

έχετε εσείς. Πρέπει να βεβαιωθείτε ότι και αυτοί λαμβάνουν ή μπορούν να λάβουν τον πηγαίο κώδικα. Και πρέπει να τους δείξετε αυτούς τους όρους ώστε να γνωρίζουν τα δικαιώματά τους.

Προστατεύουμε τα δικαιώματά σας με δύο βήματα: (1) κατοχυρώνουμε τα πνευματικά δικαιώματα του λογισμικού και (2) σας προσφέρουμε αυτή την άδεια που σας δίνει τη νόμιμη άδεια να αντιγράψετε, να διανείμετε ή/ και να τροποποιήσετε το λογισμικό.

Επίσης, για την προστασία κάθε συγγραφέα και τη δική μας, θέλουμε να βεβαιωθούμε ότι όλοι κατανοούν ότι δεν υπάρχει καμία εγγύηση για αυτό το ελεύθερο λογισμικό. Εάν το λογισμικό τροποποιηθεί από κάποιον άλλον και μεταβιβαστεί, θέλουμε οι παραλήπτες να γνωρίζουν ότι αυτό που έχουν δεν είναι το πρωτότυπο, έτσι ώστε τυχόν προβλήματα που θα εισαχθούν από άλλους να μην επηρεάσουν τη φήμη των αρχικών δημιουργών.

Τέλος, κάθε ελεύθερο πρόγραμμα απειλείται συνεχώς από τις πατέντες λογισμικού. Επιθυμούμε να αποφύγουμε τον κίνδυνο οι αναδιανομείς ενός ελεύθερου προγράμματος να αποκτήσουν ατομικά άδειες εκμετάλλευσης πατεντών, καθιστώντας στην πραγματικότητα το πρόγραμμα ιδιοκτησιακό. Για να το αποτρέψουμε αυτό, έχουμε καταστήσει σαφές ότι κάθε δίπλωμα ευρεσιτεχνίας πρέπει να αδειοδοτείται για ελεύθερη χρήση από όλους ή να μην αδειοδοτείται καθόλου.

Ακολουθούν οι ακριβείς όροι και προϋποθέσεις αντιγραφής, διανομής και τροποποίησης.

#### **GNU ΓΕΝΙΚΗ ΔΗΜΟΣΙΑ ΑΔΕΙΑ**

#### **ΌΡΟΙ ΚΑΙ ΠΡΟΫΠΟΘΈΣΕΙΣ ΑΝΤΙΓΡΑΦΉΣ, ΔΙΑΝΟΜΉΣ ΚΑΙ ΤΡΟΠΟΠΟΊΗΣΗΣ**

0. Η παρούσα Άδεια ισχύει για κάθε πρόγραμμα ή άλλη εργασία που περιέχει μια ειδοποίηση τοποθετημένη από τον κάτοχο των πνευματικών δικαιωμάτων, η οποία λέει ότι μπορεί να διανεμηθεί υπό τους όρους της παρούσας Γενικής Άδειας Δημόσιας Χρήσης. Το "Πρόγραμμα", κατωτέρω, αναφέρεται σε οποιοδήποτε τέτοιο πρόγραμμα ή έργο, και ένα "έργο που βασίζεται στο Πρόγραμμα" σημαίνει είτε το Πρόγραμμα είτε οποιοδήποτε παράγωγο έργο σύμφωνα με το νόμο περί πνευματικής ιδιοκτησίας: δηλαδή ένα έργο που περιέχει το Πρόγραμμα ή μέρος αυτού, είτε αυτολεξεί είτε με τροποποιήσεις ή/και μεταφρασμένο σε άλλη γλώσσα. (Στο εξής, η μετάφραση περιλαμβάνεται χωρίς περιορισμό στον όρο "τροποποίηση") Κάθε κάτοχος άδειας χρήσης απευθύνεται ως "εσείς". Δραστηριότητες εκτός από την αντιγραφή, τη διανομή και την τροποποίηση δεν καλύπτονται από την παρούσα Άδεια Χρήσηςείναι εκτός του πεδίου εφαρμογής της. Η πράξη της εκτέλεσης του προγράμματος δεν περιορίζεται, και η έξοδος από το πρόγραμμα καλύπτεται μόνο εάν το περιεχόμενό της αποτελεί έργο που βασίζεται στο πρόγραμμα (ανεξάρτητα από το αν δημιουργήθηκε με την εκτέλεση του προγράμματος). Το αν αυτό ισχύει εξαρτάται από το τι κάνει το Πρόγραμμα.

1.Μπορείτε να αντιγράψετε και να διανείμετε αυτολεξεί αντίγραφα του πηγαίου κώδικα του Προγράμματος, όπως τον παραλαμβάνετε, σε οποιοδήποτε μέσο, υπό την προϋπόθεση ότι δημοσιεύετε εμφανώς και κατάλληλα σε κάθε αντίγραφο την κατάλληλη ειδοποίηση περί πνευματικών δικαιωμάτων και την αποποίηση της εγγύησης, διατηρείτε ανέπαφες όλες τις ειδοποιήσεις που αναφέρονται στην παρούσα Άδεια Χρήσης και στην απουσία οποιασδήποτε εγγύησης και δίνετε σε όλους τους άλλους παραλήπτες του Προγράμματος αντίγραφο της παρούσας Άδειας Χρήσης μαζί με το Πρόγραμμα. Μπορείτε να χρεώνετε αμοιβή για τη φυσική πράξη της μεταβίβασης ενός αντιγράφου και μπορείτε, κατ' επιλογή σας, να προσφέρετε προστασία από την εγγύηση έναντι αμοιβής.

2. Μπορείτε να τροποποιήσετε το αντίγραφο ή τα αντίγραφά σας του Προγράμματος ή οποιουδήποτε μέρους του, σχηματίζοντας έτσι ένα έργο βασισμένο στο Πρόγραμμα, και να αντιγράψετε και να διανείμετε αυτές τις τροποποιήσεις ή το έργο υπό τους όρους της Ενότητας 1 ανωτέρω, υπό την προϋπόθεση ότι πληροίτε επίσης όλους αυτούς τους όρους:

α) Πρέπει να φροντίζετε ώστε τα τροποποιημένα αρχεία να φέρουν εμφανείς ειδοποιήσεις που να αναφέρουν ότι αλλάξατε τα αρχεία και την ημερομηνία κάθε αλλαγής.

β) Πρέπει να εξασφαλίσετε ότι κάθε έργο που διανέμετε ή δημοσιεύετε, το οποίο εν όλω ή εν μέρει περιέχει ή προέρχεται από το Πρόγραμμα ή οποιοδήποτε μέρος του, θα αδειοδοτείται στο σύνολό του χωρίς χρέωση σε όλους τους τρίτους υπό τους όρους της παρούσας Άδειας Χρήσης.

γ) Εάν το τροποποιημένο πρόγραμμα διαβάζει συνήθως εντολές διαδραστικά όταν εκτελείται, πρέπει να το αναγκάσετε, όταν ξεκινάει να εκτελείται για τέτοια διαδραστική χρήση με τον πιο συνηθισμένο τρόπο, να εκτυπώνει ή να εμφανίζει μια ανακοίνωση που να περιλαμβάνει μια κατάλληλη ειδοποίηση για τα πνευματικά δικαιώματα και μια ειδοποίηση ότι δεν υπάρχει εγγύηση (ή αλλιώς, λέγοντας ότι παρέχετε εγγύηση) και ότι οι χρήστες μπορούν να αναδιανείμουν το πρόγραμμα υπό αυτούς τους όρους, και να λέει στο χρήστη πώς να δει ένα αντίγραφο της παρούσας Άδειας Χρήσης. (Εξαίρεση: εάν το ίδιο το Πρόγραμμα είναι διαδραστικό αλλά δεν τυπώνει κανονικά μια τέτοια ανακοίνωση, το έργο σας που βασίζεται στο Πρόγραμμα δεν απαιτείται να τυπώσει μια ανακοίνωση)

Οι απαιτήσεις αυτές ισχύουν για το τροποποιημένο έργο στο σύνολό του. Εάν αναγνωρίσιμα τμήματα αυτού του έργου δεν προέρχονται από το Πρόγραμμα και μπορούν εύλογα να θεωρηθούν ανεξάρτητα και ξεχωριστά έργα από μόνα τους, τότε η παρούσα Άδεια Χρήσης και οι όροι της δεν ισχύουν για αυτά τα τμήματα όταν τα διανέμετε ως ξεχωριστά έργα. Αλλά όταν διανέμετε τα ίδια τμήματα ως μέρος ενός συνόλου που είναι έργο βασισμένο στο Πρόγραμμα, η διανομή του συνόλου πρέπει να γίνεται με τους όρους της παρούσας Άδειας, της οποίας οι άδειες για άλλους κατόχους άδειας επεκτείνονται σε ολόκληρο το σύνολο, και συνεπώς σε κάθε τμήμα, ανεξάρτητα από το ποιος το έγραψε. Συνεπώς, η παρούσα ενότητα δεν έχει ως σκοπό να διεκδικήσει δικαιώματα ή να αμφισβητήσει τα δικαιώματά σας σε έργα που έχουν γραφτεί εξ ολοκλήρου από εσάς- μάλλον, η πρόθεση είναι να ασκήσετε το δικαίωμα ελέγχου της διανομής παράγωγων ή συλλογικών έργων που βασίζονται στο Πρόγραμμα. Επιπλέον, η απλή συνάθροιση ενός άλλου έργου που δεν βασίζεται στο Πρόγραμμα με το Πρόγραμμα (ή με ένα έργο που βασίζεται στο Πρόγραμμα) σε έναν τόμο ενός μέσου αποθήκευσης ή διανομής δεν θέτει το άλλο έργο στο πεδίο εφαρμογής της παρούσας Άδειας.

3. Μπορείτε να αντιγράψετε και να διανείμετε το Πρόγραμμα (ή ένα έργο που βασίζεται σε αυτό, σύμφωνα με την Ενότητα 2) σε αντικειμενικό κώδικα ή εκτελέσιμη μορφή σύμφωνα με τους όρους των Εντολών 1 και 2 ανωτέρω, υπό την προϋπόθεση ότι κάνετε επίσης ένα από τα ακόλουθα:

α) Να συνοδεύεται από τον πλήρη αντίστοιχο μηχανικώς αναγνώσιμο πηγαίο κώδικα, ο οποίος πρέπει να διανέμεται σύμφωνα με τους όρους των τμημάτων 1 και 2 ανωτέρω σε μέσο που χρησιμοποιείται συνήθως για την ανταλλαγή λογισμικού- ή,

β) Συνοδεύστε το με γραπτή προσφορά, με ισχύ τουλάχιστον τριών ετών, για να δώσετε σε οποιονδήποτε τρίτο, με χρέωση που δεν υπερβαίνει το κόστος της φυσικής διανομής του πηγαίου κώδικα, ένα πλήρες αναγνώσιμο από μηχανήματα αντίγραφο του αντίστοιχου πηγαίου κώδικα, το οποίο θα διανεμηθεί σύμφωνα με τους όρους των τμημάτων 1 και 2 ανωτέρω σε μέσο που χρησιμοποιείται συνήθως για την ανταλλαγή λογισμικού- ή,

γ) Συνοδεύστε το με τις πληροφορίες που λάβατε σχετικά με την προσφορά για τη διανομή του αντίστοιχου πηγαίου κώδικα. (Αυτή η εναλλακτική λύση επιτρέπεται μόνο για μη εμπορική διανομή και μόνο εάν λάβατε το πρόγραμμα σε αντικειμενικό κώδικα ή εκτελέσιμη μορφή με μια τέτοια προσφορά, σύμφωνα με το υποτμήμα β ανωτέρω.)

Ως πηγαίος κώδικας ενός έργου νοείται η προτιμώμενη μορφή του έργου για την πραγματοποίηση τροποποιήσεων σε αυτό. Για ένα εκτελέσιμο έργο, ως πλήρης πηγαίος κώδικας νοείται όλος ο πηγαίος κώδικας για

όλες τις ενότητες που περιέχει, καθώς και όλα τα σχετικά αρχεία ορισμού διεπαφών, καθώς και τα σενάρια που χρησιμοποιούνται για τον έλεγχο της μεταγλώττισης και της εγκατάστασης του εκτελέσιμου έργου. Ωστόσο, ως ειδική εξαίρεση, ο διανεμόμενος πηγαίος κώδικας δεν χρειάζεται να περιλαμβάνει οτιδήποτε διανέμεται κανονικά (είτε σε πηγαία είτε σε δυαδική μορφή) με τα κύρια συστατικά (μεταγλωττιστής, πυρήνας κ.ο.κ.) του λειτουργικού συστήματος στο οποίο εκτελείται το εκτελέσιμο, εκτός εάν το ίδιο το συστατικό συνοδεύει το εκτελέσιμο.

Εάν η διανομή του εκτελέσιμου ή του αντικειμενικού κώδικα γίνεται με την προσφορά πρόσβασης για αντιγραφή από ένα καθορισμένο μέρος, τότε η προσφορά ισοδύναμης πρόσβασης για αντιγραφή του πηγαίου κώδικα από το ίδιο μέρος θεωρείται ως διανομή του πηγαίου κώδικα, ακόμη και αν οι τρίτοι δεν είναι υποχρεωμένοι να αντιγράψουν τον πηγαίο κώδικα μαζί με τον αντικειμενικό κώδικα.

4. Δεν επιτρέπεται η αντιγραφή, τροποποίηση, υποαδειοδότηση ή διανομή του Προγράμματος, εκτός εάν προβλέπεται ρητά από την παρούσα Άδεια Χρήσης. Οποιαδήποτε άλλη προσπάθεια αντιγραφής, τροποποίησης, υποαδειοδότησης ή διανομής του Προγράμματος είναι άκυρη και θα τερματίσει αυτόματα τα δικαιώματά σας βάσει της παρούσας Άδειας Χρήσης. Ωστόσο, τα μέρη που έχουν λάβει αντίγραφα ή δικαιώματα από εσάς σύμφωνα με την παρούσα Άδεια Χρήσης δεν θα τερματιστούν οι άδειες χρήσης τους, εφόσον τα μέρη αυτά παραμένουν σε πλήρη συμμόρφωση.

5. Δεν υποχρεούστε να αποδεχτείτε την παρούσα Άδεια Χρήσης, δεδομένου ότι δεν την έχετε υπογράψει. Ωστόσο, τίποτα άλλο δεν σας παρέχει την άδεια να τροποποιήσετε ή να διανείμετε το Πρόγραμμα ή τα παράγωγα έργα του. Αυτές οι ενέργειες απαγορεύονται από το νόμο, εάν δεν αποδέχεστε την παρούσα Άδεια Χρήσης. Επομένως, τροποποιώντας ή διανέμοντας το Πρόγραμμα (ή οποιοδήποτε έργο που βασίζεται στο Πρόγραμμα), δηλώνετε ότι αποδέχεστε την παρούσα Άδεια χρήσης και όλους τους όρους και προϋποθέσεις για την αντιγραφή, διανομή ή τροποποίηση του Προγράμματος ή έργων που βασίζονται σε αυτό.

6. Κάθε φορά που αναδιανέμετε το Πρόγραμμα (ή οποιοδήποτε έργο που βασίζεται στο Πρόγραμμα), ο παραλήπτης λαμβάνει αυτόματα άδεια από τον αρχικό δικαιοπάροχο να αντιγράφει, να διανέμει ή να τροποποιεί το Πρόγραμμα σύμφωνα με τους παρόντες όρους και προϋποθέσεις. Δεν μπορείτε να επιβάλλετε περαιτέρω περιορισμούς στην άσκηση των δικαιωμάτων που παραχωρούνται στο παρόν από τους παραλήπτες. Δεν είστε υπεύθυνοι για την επιβολή της συμμόρφωσης τρίτων μερών με την παρούσα Άδεια χρήσης.

7. Εάν, ως συνέπεια δικαστικής απόφασης ή ισχυρισμού για παραβίαση διπλώματος ευρεσιτεχνίας ή για οποιονδήποτε άλλο λόγο (που δεν περιορίζεται σε θέματα διπλωμάτων ευρεσιτεχνίας), σας επιβληθούν όροι (είτε με δικαστική απόφαση, είτε με συμφωνία, είτε με άλλο τρόπο) που έρχονται σε αντίθεση με τους όρους της παρούσας Άδειας Χρήσης, δεν σας απαλλάσσουν από τους όρους της παρούσας Άδειας Χρήσης. Εάν δεν μπορείτε να διανείμετε έτσι ώστε να ικανοποιήσετε ταυτόχρονα τις υποχρεώσεις σας βάσει της παρούσας Άδειας Χρήσης και οποιεσδήποτε άλλες σχετικές υποχρεώσεις, τότε, κατά συνέπεια, μπορείτε να μην διανείμετε καθόλου το Πρόγραμμα. Για παράδειγμα, εάν μια άδεια ευρεσιτεχνίας δεν θα επέτρεπε την αναδιανομή του Προγράμματος χωρίς δικαιώματα από όλους εκείνους που λαμβάνουν αντίγραφα άμεσα ή έμμεσα μέσω εσάς, τότε ο μόνος τρόπος για να ικανοποιήσετε τόσο την άδεια ευρεσιτεχνίας όσο και την παρούσα Άδεια θα ήταν να απέχετε εντελώς από τη διανομή του Προγράμματος.

Εάν οποιοδήποτε τμήμα του παρόντος τμήματος κριθεί άκυρο ή μη εκτελεστό υπό συγκεκριμένες συνθήκες, το υπόλοιπο τμήμα προορίζεται να εφαρμοστεί και το τμήμα στο σύνολό του προορίζεται να εφαρμοστεί σε άλλες συνθήκες.

Σκοπός της παρούσας ενότητας δεν είναι να σας παρακινήσει να παραβιάσετε οποιεσδήποτε πατέντες ή άλλες αξιώσεις δικαιωμάτων ιδιοκτησίας ή να αμφισβητήσετε την εγκυρότητα οποιωνδήποτε τέτοιων αξιώσεων- η ενότητα αυτή έχει ως μοναδικό σκοπό την προστασία της ακεραιότητας του συστήματος διανομής ελεύθερου λογισμικού, το οποίο εφαρμόζεται με πρακτικές δημόσιας άδειας χρήσης. Πολλοί άνθρωποι έχουν συνεισφέρει γενναιόδωρα στο ευρύ φάσμα του λογισμικού που

διανέμεται μέσω του εν λόγω συστήματος, βασιζόμενοι στη συνεπή εφαρμογή του εν λόγω συστήματος- εναπόκειται στον συγγραφέα/ χορηγό να αποφασίσει αν είναι πρόθυμος να διανείμει λογισμικό μέσω οποιουδήποτε άλλου συστήματος και ένας κάτοχος άδειας δεν μπορεί να επιβάλει αυτή την επιλογή. Η παρούσα ενότητα έχει ως στόχο να καταστήσει απολύτως σαφές αυτό που θεωρείται ότι αποτελεί συνέπεια της υπόλοιπης παρούσας Άδειας.

8. Εάν η διανομή και/ή η χρήση του Προγράμματος περιορίζεται σε ορισμένες χώρες είτε από διπλώματα ευρεσιτεχνίας είτε από διεπαφές που προστατεύονται από πνευματικά δικαιώματα, ο αρχικός κάτοχος πνευματικών δικαιωμάτων που θέτει το Πρόγραμμα υπό την παρούσα Άδεια Χρήσης μπορεί να προσθέσει έναν ρητό γεωγραφικό περιορισμό διανομής που αποκλείει αυτές τις χώρες, έτσι ώστε η διανομή να επιτρέπεται μόνο σε ή μεταξύ χωρών που δεν αποκλείονται με τον τρόπο αυτό. Στην περίπτωση αυτή, η παρούσα Άδεια χρήσης ενσωματώνει τον περιορισμό σαν να ήταν γραμμένος στο σώμα της παρούσας Άδειας χρήσης.

9. Το Ίδρυμα Ελεύθερου Λογισμικού μπορεί να δημοσιεύει κατά καιρούς αναθεωρημένες ή/και νέες εκδόσεις της Γενικής Άδειας Δημόσιας Χρήσης. Αυτές οι νέες εκδόσεις θα είναι παρόμοιες στο πνεύμα με την παρούσα έκδοση, αλλά μπορεί να διαφέρουν στις λεπτομέρειες για την αντιμετώπιση νέων προβλημάτων ή ανησυχιών. Κάθε έκδοση λαμβάνει έναν διακριτικό αριθμό έκδοσης. Εάν το Πρόγραμμα προσδιορίζει έναν αριθμό έκδοσης της παρούσας Άδειας Χρήσης που ισχύει για αυτό και για "οποιαδήποτε μεταγενέστερη έκδοση", έχετε την επιλογή να ακολουθήσετε τους όρους και τις προϋποθέσεις είτε αυτής της έκδοσης είτε οποιασδήποτε μεταγενέστερης έκδοσης που δημοσιεύεται από το Ίδρυμα Ελεύθερου Λογισμικού. Εάν το Πρόγραμμα δεν προσδιορίζει αριθμό έκδοσης αυτής της Άδειας, μπορείτε να επιλέξετε οποιαδήποτε έκδοση έχει δημοσιευτεί ποτέ από το Ίδρυμα Ελεύθερου Λογισμικού.

10. Αν επιθυμείτε να ενσωματώσετε μέρη του Προγράμματος σε άλλα ελεύθερα προγράμματα των οποίων οι όροι διανομής είναι διαφορετικοί, γράψτε στον συγγραφέα για να ζητήσετε την άδεια. Για λογισμικό που προστατεύεται από πνευματικά δικαιώματα από το Ίδρυμα Ελεύθερου Λογισμικού, γράψτε στο Ίδρυμα Ελεύθερου Λογισμικού- μερικές φορές κάνουμε εξαιρέσεις γι' αυτό. Η απόφασή μας θα καθοδηγείται από τους δύο στόχους της διατήρησης του ελεύθερου καθεστώτος όλων των παραγώγων του ελεύθερου λογισμικού μας και της προώθησης του διαμοιρασμού και της επαναχρησιμοποίησης του λογισμικού γενικά.

#### **ΚΑΜΙΑ ΕΓΓΥΗΣΗ**

11. ΕΠΕΙΔΉ ΤΟ ΠΡΌΓΡΑΜΜΑ ΔΙΑΤΊΘΕΤΑΙ ΔΩΡΕΆΝ, ΔΕΝ ΥΠΆΡΧΕΙ ΚΑΜΊΑ ΕΓΓΎΗΣΗ ΓΙΑ ΤΟ ΠΡΌΓΡΑΜΜΑ, ΣΤΟ ΒΑΘΜΌ ΠΟΥ ΕΠΙΤΡΈΠΕΤΑΙ ΑΠΌ ΤΗΝ ΙΣΧΎΟΥΣΑ ΝΟΜΟΘΕΣΊΑ. ΕΚΤΌΣ ΕΆΝ ΑΝΑΦΈΡΕΤΑΙ ΔΙΑΦΟΡΕΤΙΚΆ ΓΡΑΠΤΏΣ, ΟΙ ΚΆΤΟΧΟΙ ΤΩΝ ΠΝΕΥΜΑΤΙΚΏΝ ΔΙΚΑΙΩΜΆΤΩΝ Ή/ΚΑΙ ΆΛΛΑ ΜΈΡΗ ΠΑΡΈΧΟΥΝ ΤΟ ΠΡΌΓΡΑΜΜΑ "ΩΣ ΈΧΕΙ" ΧΩΡΊΣ ΚΑΜΊΑ ΕΓΓΎΗΣΗ ΟΠΟΙΟΥΔΉΠΟΤΕ ΕΊΔΟΥΣ, ΕΊΤΕ ΡΗΤΉ ΕΊΤΕ ΣΙΩΠΗΡΉ, ΣΥΜΠΕΡΙΛΑΜΒΑΝΟΜΈΝΩΝ, ΕΝΔΕΙΚΤΙΚΆ, ΤΩΝ ΣΙΩΠΗΡΏΝ ΕΓΓΥΉΣΕΩΝ ΕΜΠΟΡΕΥΣΙΜΌΤΗΤΑΣ ΚΑΙ ΚΑΤΑΛΛΗΛΌΤΗΤΑΣ ΓΙΑ ΣΥΓΚΕΚΡΙΜΈΝΟ ΣΚΟΠΌ. ΤΟ ΣΎΝΟΛΟ ΤΟΥ ΚΙΝΔΎΝΟΥ ΩΣ ΠΡΟΣ ΤΗΝ ΠΟΙΌΤΗΤΑ ΚΑΙ ΤΗΝ ΑΠΌΔΟΣΗ ΤΟΥ ΠΡΟΓΡΆΜΜΑΤΟΣ ΒΑΡΎΝΕΙ ΕΣΆΣ. ΣΕ ΠΕΡΊΠΤΩΣΗ ΠΟΥ ΤΟ ΠΡΌΓΡΑΜΜΑ ΑΠΟΔΕΙΧΘΕΊ ΕΛΑΤΤΩΜΑΤΙΚΌ, ΑΝΑΛΑΜΒΆΝΕΤΕ ΤΟ ΚΌΣΤΟΣ ΌΛΩΝ ΤΩΝ ΑΠΑΡΑΊΤΗΤΩΝ ΕΡΓΑΣΙΏΝ ΣΥΝΤΉΡΗΣΗΣ, ΕΠΙΣΚΕΥΉΣ Ή ΔΙΌΡΘΩΣΗΣ.

12. ΣΕ ΚΑΜΊΑ ΠΕΡΊΠΤΩΣΗ, ΕΚΤΌΣ ΑΝ ΑΠΑΙΤΕΊΤΑΙ ΑΠΌ ΤΗΝ ΙΣΧΎΟΥΣΑ ΝΟΜΟΘΕΣΊΑ Ή ΑΝ ΣΥΜΦΩΝΗΘΕΊ ΓΡΑΠΤΏΣ, ΟΠΟΙΟΣΔΉΠΟΤΕ ΚΆΤΟΧΟΣ ΠΝΕΥΜΑΤΙΚΏΝ ΔΙΚΑΙΩΜΆΤΩΝ Ή ΟΠΟΙΟΔΉΠΟΤΕ ΆΛΛΟ ΜΈΡΟΣ ΠΟΥ ΜΠΟΡΕΊ ΝΑ ΤΡΟΠΟΠΟΙΉΣΕΙ Ή/ΚΑΙ ΝΑ ΑΝΑΔΙΑΝΕΊΜΕΙ ΤΟ ΠΡΌΓΡΑΜΜΑ ΌΠΩΣ ΕΠΙΤΡΈΠΕΤΑΙ ΠΑΡΑΠΆΝΩ, ΔΕΝ ΘΑ ΕΊΝΑΙ ΥΠΕΎΘΥΝΟΣ ΑΠΈΝΑΝΤΊ ΣΑΣ ΓΙΑ ΖΗΜΊΕΣ, ΣΥΜΠΕΡΙΛΑΜΒΑΝΟΜΈΝΩΝ ΟΠΟΙΩΝΔΉΠΟΤΕ ΓΕΝΙΚΏΝ, ΕΙΔΙΚΏΝ, ΤΥΧΑΊΩΝ Ή ΕΠΑΚΌΛΟΥΘΩΝ ΖΗΜΙΏΝ ΠΟΥ ΠΡΟΚΎΠΤΟΥΝ ΑΠΌ ΤΗ ΧΡΉΣΗ Ή ΤΗΝ ΑΔΥΝΑΜΊΑ ΧΡΉΣΗΣ ΤΟΥ ΠΡΟΓΡΆΜΜΑΤΟΣ (ΣΥΜΠΕΡΙΛΑΜΒΑΝΟΜΈΝΩΝ, ΕΝΔΕΙΚΤΙΚΆ, ΤΗΣ ΑΠΏΛΕΙΑΣ ΔΕΔΟΜΈΝΩΝ Ή ΤΗΣ ΑΝΑΚΡΊΒΕΙΑΣ ΤΩΝ ΔΕΔΟΜΈΝΩΝ Ή ΤΩΝ ΖΗΜΙΏΝ ΠΟΥ ΥΦΊΣΤΑΣΤΕ ΕΣΕΊΣ Ή ΤΡΊΤΟΙ Ή ΤΗΣ ΑΠΟΤΥΧΊΑΣ ΤΟΥ ΠΡΟΓΡΆΜΜΑΤΟΣ ΝΑ ΛΕΙΤΟΥΡΓΉΣΕΙ ΜΕ ΆΛΛΑ ΠΡΟΓΡΆΜΜΑΤΑ), ΑΚΌΜΗ ΚΑΙ ΑΝ Ο ΕΝ ΛΌΓΩ ΚΆΤΟΧΟΣ Ή ΤΟ ΆΛΛΟ ΜΈΡΟΣ ΈΧΕΙ ΕΝΗΜΕΡΩΘΕΊ ΓΙΑ ΤΗΝ ΠΙΘΑΝΌΤΗΤΑ ΤΈΤΟΙΩΝ ΖΗΜΙΏΝ.

#### ΤΕΛΟΣ ΟΡΩΝ ΚΑΙ ΠΡΟΫΠΟΘΕΣΕΩΝ

#### **Πώς να εφαρμόσετε αυτούς τους όρους στα νέα σας προγράμματα**

Αν αναπτύσσετε ένα νέο πρόγραμμα και θέλετε να είναι όσο το δυνατόν πιο χρήσιμο για το κοινό, ο καλύτερος τρόπος για να το πετύχετε αυτό είναι να το κάνετε ελεύθερο λογισμικό, το οποίο ο καθένας μπορεί να αναδιανέμει και να τροποποιεί υπό αυτούς τους όρους.

Για να το κάνετε αυτό, επισυνάψτε τις ακόλουθες ανακοινώσεις στο πρόγραμμα. Είναι ασφαλέστερο να τις επισυνάπτετε στην αρχή κάθε αρχείου πηγής για να μεταφέρετε πιο αποτελεσματικά τον αποκλεισμό της εγγύησης- και κάθε αρχείο θα πρέπει να έχει τουλάχιστον τη γραμμή "copyright" και έναν δείκτη στο σημείο όπου βρίσκεται η πλήρης ειδοποίηση.

<μια γραμμή για να δώσετε το όνομα του προγράμματος και μια σύντομη ιδέα για το τι κάνει>Copyright (C) <έτος> <όνομα συγγραφέα>

Αυτό το ελεύθερο λογισμικό- μπορείτε να το αναδιανείμετε ή/και να το τροποποιήσετε σύμφωνα με τους όρους της Γενικής Άδειας Δημόσιας Χρήσης GNU, όπως δημοσιεύεται από το Ίδρυμα Ελεύθερου Λογισμικούείτε την έκδοση 2 της Άδειας, είτε (κατ' επιλογή σας) οποιαδήποτε μεταγενέστερη έκδοση.

Αυτό το πρόγραμμα διανέμεται με την ελπίδα ότι θα είναι χρήσιμο, αλλά ΧΩΡΙΣ ΚΑΜΙΑ ΕΓΓΥΗΣΗ- χωρίς καν την σιωπηρή εγγύηση της ΕΜΠΟΡΕΥΜΑΤΙΚΟΤΗΤΑΣ ή της ΚΑΤΑΛΛΗΛΟΤΗΤΑΣ ΓΙΑ ΕΝΑΝ ΣΥΓΚΕΚΡΙΜΕΝΟ ΣΚΟΠΟ. Δείτε τη Γενική Άδεια Δημόσιας Χρήσης GNU για περισσότερες λεπτομέρειες.

Θα πρέπει να έχετε λάβει ένα αντίγραφο της Γενικής Άδειας Δημόσιας Χρήσης GNU μαζί με αυτό το πρόγραμμα- αν όχι, γράψτε στο Free Software Foundation, Inc., 59 Temple Place, Suite 330, Boston, MA 02111- 1307 USA

#### IV.

Εάν σας ζητηθεί ο πλήρης αντίστοιχος πηγαίος κώδικας του Λογισμικού μπορεί να αποσταλεί από τη Snom Technology GmbH σε τυποποιημένο μέσο αποθήκευσης δεδομένων έναντι επιστροφής του κόστους 10€ ευρώ ανά μονάδα.

Ο πλήρης αντίστοιχος πηγαίος κώδικας του Λογισμικού μπορεί να μεταφορτωθεί και από την ιστοσελίδα μας [https://www.snom.com/en/](https://www.snom.com/en/footer/discover-snom/gtc/source-code-gpl-open-source/) [footer/discover-snom/gtc/source-code-gpl-open-source/](https://www.snom.com/en/footer/discover-snom/gtc/source-code-gpl-open-source/).

#### V.

 Για περισσότερες πληροφορίες, ανατρέξτε στη διεύθυνση http://www. snom.com.

Snom Technology GmbH Wittestr. 30 G 13509 Βερολίνο, Γερμανία office.de@snom.com Snom Technology GmbH Via Milano 1 20020 Lainate, Ιταλία office.it@snom.com Snom Technology GmbH The Courtyard, High Street Ascot, Berkshire SL5 7HP, Ηνωμένο Βασίλειο office.uk@snom.com Snom Technology GmbH 130 avenue Joseph Kessel 78960 Voisins-le-Bretonneux, Γαλλία office.fr@snom.com VTech Communications Inc. Snom Americas 9020 SW Washington Square Road, Σουίτα 555

Tigard, OR 97223 Η.Π.Α. VTech Technologies Canada Ltd. Σουίτα 222 12888 Wireless Way Richmond, B.C. V6V 0A3 Καναδάς **Κατασκευαστής**: VTech Telecommunications Ltd. 23/F., Tai Ping Industrial Centre, Block 1, 57 Ting Kok Road, Tai Po ΧΟΝΓΚ ΚΟΝΓΚ

Ο εξειδικευμένος συνεργάτης σας:

 $\mathbf{r}$ 

 $\mathbb{L}$ 

# CE UK X

 $\overline{a}$